**ELVOX** Videocitofonia

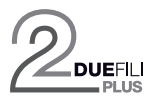

**69PH** Προγραμματιζόμενος μηχανισμός με 2 ρελέ

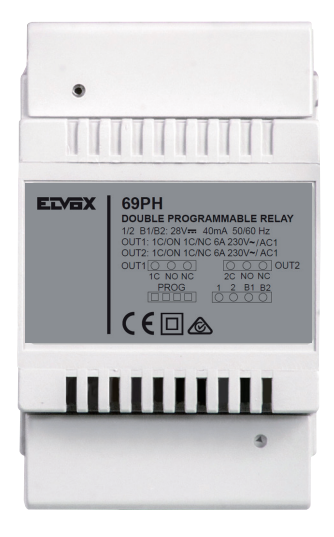

**Εγχειρίδιο τεχνικού εγκατάστασης**

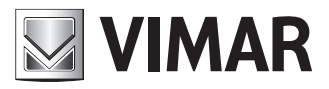

## **NIMAR**

#### **ΠΕΡΙΕΧΟΜΕΝΑ**

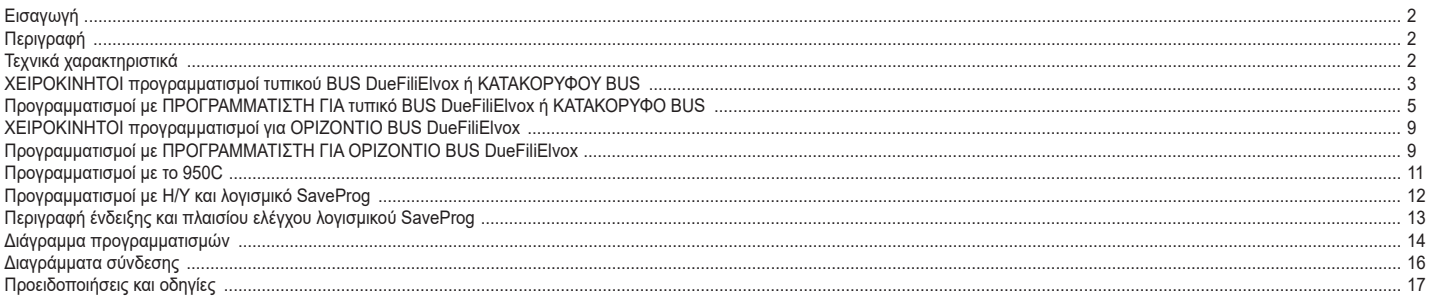

#### **Εισαγωγή**

Η μονάδα ρελέ 69PH είναι ένας προγραμματιζόμενος μηχανισμός στο εσωτερικό του οποίου υπάρχουν δύο εκκινητές (ρελέ). Η διαμόρφωση των δύο εκκινητών μπορεί να γίνει ανεξάρτητα ή συνδυαστικά. Η μονάδα ρελέ 69PH μπορεί να χρησιμοποιηθεί σε τυπικές/συμβατικές εγκαταστάσεις DueFiliElvox ή σε «εκτεταμένες» εγκαταστάσεις. Η λειτουργία στις εγκαταστάσεις με συμβατική διαμόρφωση ή εκτεταμένη διαμόρφωση (με σύνδεση σε **ΚΑΤΑΚΟΡΥΦΟ BUS) V** είναι παρόμοια.

Η λειτουργία ενός ρελέ 69PH σε μια «εκτεταμένη» εγκατάσταση με σύνδεση σε **ΟΡΙΖΌΝΤΙΟ BUS** σχετίζεται επίσης με τον προγραμματισμό της μονάδας ρελέ 69PH και με τη διαμόρφωση του δρομολογητή αναφοράς 69RS (βλ. οδηγίες προϊόντος). Οι τρόποι λειτουργίας του ρελέ 69PH σε **ΟΡΙΖΌΝΤΙΟ BUS** περιγράφονται στα σχετικά κεφάλαια. Η μονάδα ρελέ μπορεί να διαμορφωθεί με τον προγραμματιστή 950C ή με τη βοήθεια Η/Υ (με εγκατεστημένο το λογισμικό SaveProg) και του interface 692I/U.

#### **Περιγραφή**

Ο βασικός προγραμματισμός των λειτουργιών μπορεί να γίνει με χειροκίνητο τρόπο στη σύνδεση σε κατακόρυφο Bus. Για προηγμένους προγραμματισμούς, πρέπει να χρησιμοποιηθεί ο προγραμματιστής 950C ή Η/Υ με το λογισμικό SaveProg. Στη λειτουργία σε κατακόρυφο Bus, η μονάδα ρελέ μπορεί να χρησιμοποιηθεί ως ρελέ ή ως αναμεταδότης κλήσης (όλοι οι τρόποι λειτουργίας). Ο προγραμματισμός για σύνδεση σε οριζόντιο Bus μπορεί να γίνει μόνο μέσω του προγραμματιστή 950C ή Η/Υ με το λογισμικό SaveProg. Στη λειτουργία με σύνδεση στο οριζόντιο Bus, μπορεί να χρησιμοποιηθεί ως ρελέ (όλοι οι τρόποι λειτουργίας) και ως αναμεταδότης κλήσης αποκλειστικά για τα δεδομένα που αποστέλλονται από μια ηλεκτρονική μονάδα συνδεδεμένη στο οριζόντιο Bus προς έναν συγκεκριμένο εσωτερικό σταθμό.

**Σημείωση**: Όταν η μονάδα ρελέ 69PH είναι συνδεδεμένη στο οριζόντιο Bus, ο μοναδικός ΧΕΙΡΟΚΙΝΗΤΟΣ προγραμματισμός που μπορεί να πραγματοποιηθεί είναι η ΕΠΑΝΑΦΟΡΑ των διαμορφώσεων που έχουν γίνει, διαγράφοντας τα δεδομένα που καταχωρίστηκαν και επιστρέφοντας στην προεπιλεγμένη διαμόρφωση.

**Σημείωση**: η μονάδα ρελέ 69PH διατίθεται στην αγορά με προεπιλεγμένη διαμόρφωση που αφορά την ΕΓΚΑΤΑΣΤΑΣΗ σε ΚΑΤΑΚΟΡΥΦΟ BUS.

#### **Τεχνικά χαρακτηριστικά**

• Μέγιστο φορτίο επαφών (στις επαφές κλέμας 1C/NO/NC, 2C/NO/NC): 230V 6A / AC1

- Συχνότητα 50/60 Hz
- Τάση BUS (1/2, B1/B2), ονομαστική τιμή 28 Vdc (ES1).
- Μέγιστο απορροφούμενο ρεύμα BUS: 40 mA • Απώλεια ισχύος: 3 W
- Θερμοκρασία λειτουργίας: -5°C +35°C
- Εγκατάσταση σε κουτιά διακλάδωσης με οδηγό DIN (60715 TH35).
- 4 στοιχεία 17,5 mm διαστάσεων 70x92x50mm
- Βαθμός προστασίας: IP30
- Σύμβολο για την ΚΑΤΗΓΟΡΙΑ II

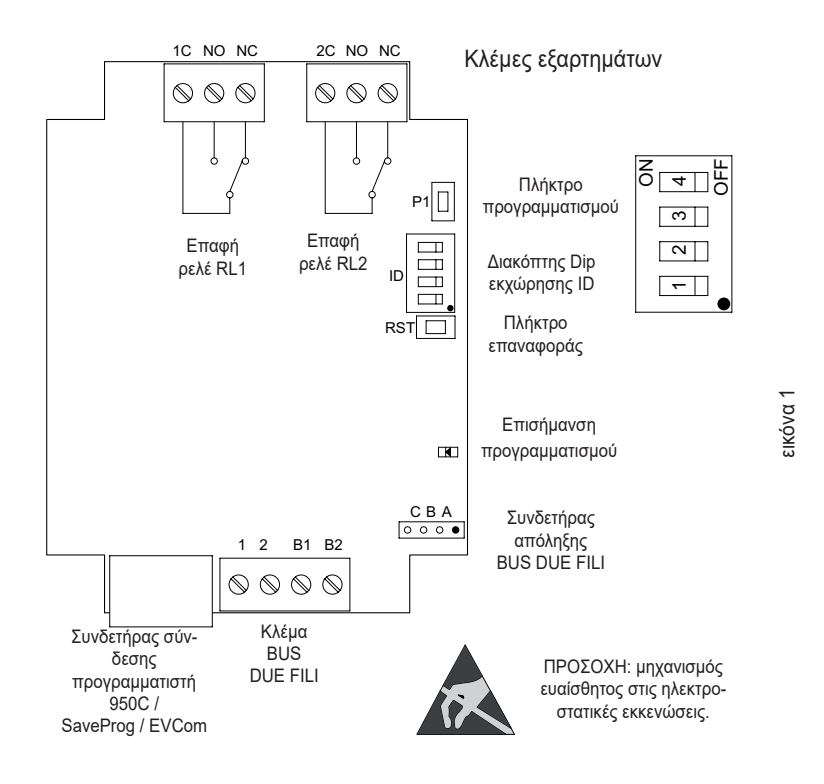

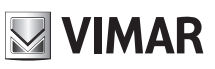

#### **ΧΕΙΡΟΚΊΝΗΤΟΙ ΠΡΟΓΡΑΜΜΑΤΙΣΜΟΊ - ΚΑΤΑΚΌΡΥΦΟ BUS**

- 1) Επαναφορά προεπιλεγμένων δεδομένων
- 2) Μονοσταθές ρελέ με ενεργοποίηση από τα πλήκτρα των εσωτερικών σταθμών (προεπιλεγμένη διαμόρφωση)
- 3) Αναμεταδότης κλήσης
- 4) Εκχώρηση ID

## **ΠΡΟΓΡΑΜΜΑΤΙΣΜΟΊ ΜΕ ΠΡΟΓΡΑΜΜΑΤΙΣΤΉ ΚΩΔ. 950C 'Ή ΜΕ ΛΟΓΙΣΜΙΚΌ «SAVEPROG» - ΚΑΤΑΚΌΡΥΦΟ BUS**

- 5) Μονοσταθές ρελέ με ενεργοποίηση από τα πλήκτρα των εσωτερικών σταθμών (προεπιλεγμένη διαμόρφωση)
- 6) Μονοσταθές ρελέ που ενεργοποιείται με κλήση
- 7) Μονοσταθές ρελέ που ενεργοποιείται με τα πλήκτρα F1, F2, κλειδαριάς εσωτερικού σταθμού
- 8) Μονοσταθές ρελέ που ενεργοποιείται με απόπειρα κλήσης 9) Μονοσταθές ρελέ που ενεργοποιείται με απόπειρα κλήσης σε ομάδα
- 10) Δισταθές ρελέ με ενεργοποίηση από πλήκτρα εσωτερικών σταθμών
- 11) Δισταθές ρελέ που ενεργοποιείται με κλήση
- 12) Αναμεταδότης κλήσης (τυπικός)
- 13) Γενικός αναμεταδότης κλήσης
- 14) Αναμεταδότης κλήσης από κωδ. 6120
- 15) Τρόπος λειτουργίας ρολού
- 16) Εξέλιξη κλήσης
- 17) Χάρτης ενεργοποιήσεων

#### **ΧΕΙΡΟΚΊΝΗΤΟΙ ΠΡΟΓΡΑΜΜΑΤΙΣΜΟΊ ΚΑΤΑΚΟΡΥΦΟΥ BUS**

#### **1) ΕΠΑΝΑΦΟΡΆ ΠΡΟΕΠΙΛΕΓΜΈΝΩΝ ΔΕΔΟΜΈΝΩΝ**

Η διαδικασία επαναφοράς παρέχει τη δυνατότητα αποκατάστασης των εργοστασιακών ρυθμίσεων (προεπιλεγμένη διαμόρφωση).

- Πατήστε και κρατήστε πατημένα ταυτόχρονα τα πλήκτρα RST και P1.
- Αφήστε το RST κρατώντας πατημένο το P1 μέχρι να αρχίσει να αναβοσβήνει η λυχνία led.
- Ενώ αναβοσβήνει η λυχνία led, αφήστε το P1 και πατήστε ξανά αμέσως το P1.
- Κρατήστε πατημένο το P1 μέχρι να σβήσει η λυχνία led.
- Αφήστε το P1.

ΣΗΜΕΊΩΣΗ: στην προεπιλεγμένη διαμόρφωση, ο τρόπος λειτουργίας είναι μονοσταθές ρελέ με ενεργοποίηση από τα πλήκτρα του εσωτερικού σταθμού.

#### **2) ΜΟΝΟΣΤΑΘΈΣ ΡΕΛΈ ΜΕ ΕΝΕΡΓΟΠΟΊΗΣΗ ΑΠΌ ΤΑ ΠΛΉΚΤΡΑ ΤΟΥ ΕΣΩΤΕΡΙΚΟΎ ΣΤΑΘΜΟΎ**

Το ρελέ RL1 ενεργοποιείται πατώντας το πλήκτρο P2 του εσωτερικού σταθμού και το ρελέ RL2 ενεργοποιείται με το πλήκτρο P3 του εσωτερικού σταθμού. Όλοι οι εσωτερικοί σταθμοί με τα πλήκτρα P2 και P3 κατάλληλα διαμορφωμένα, μπορούν να ενεργοποιήσουν τα ρελέ RL1 και RL2.

Παράδειγμα: πατώντας το πλήκτρο P2, ενεργοποιείται το ρελέ RL1 όταν λήξει ο χρόνος καθυστέρησης T1, το οποίο παραμένει ενεργοποιημένο για ένα χρονικό διάστημα T2 και, στη συνέχεια, επιστρέφει στην κατάσταση ηρεμίας (αρχική θέση). Το ίδιο ισχύει για το πλήκτρο P3 που ενεργοποιεί το ρελέ RL2 με τη διαδικασία που μόλις περιγράφηκε.

#### **3) ΑΝΑΜΕΤΑΔΌΤΗΣ ΚΛΉΣΗΣ**

Το ρελέ RL1 αναμεταδίδει τις κλήσεις που αποστέλλονται σε έναν εσωτερικό σταθμό από μια εξωτερική ηλεκτρονική μονάδα. Το ρελέ RL2 αναμεταδίδει τις κλήσεις ενδοεπικοινωνίας. Στο ρελέ πρέπει να αντιστοιχιστεί ένα αναγνωριστικό της ομάδας που αναφέρεται στο ID του εσωτερικού σταθμού. Το ρελέ ενεργοποιείται ακολουθώντας το ρυθμό της κλήσης.

**ΠΡΟΣΟΧΗ**: πριν από τη σύνδεση και τον προγραμματισμό, διαβάστε προσεκτικά τις οδηγίες για να έχετε μια πλήρη εικόνα των χαρακτηριστικών, των λειτουργιών και της απόδοσης της συσκευής.

Το ρελέ τερματίζει την αναμετάδοση της κλήσης όταν:

- Η ηλεκτρονική μονάδα ολοκληρώσει τους προγραμματισμένους κύκλους κουδουνιού (εξωτερική κλήση)
- Το ρελέ φτάσει στον τελευταίο αριθμό προγραμματισμένων κύκλων (προεπιλογή 5)
- Όταν υπάρξει απάντηση.

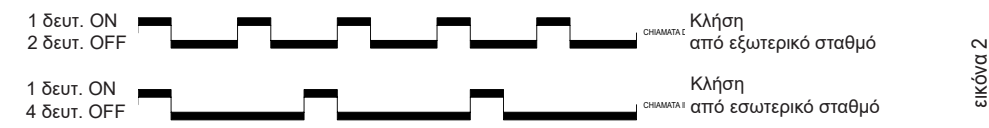

Στην περίπτωση που μόλις περιγράφηκε θα χρησιμοποιηθεί το προεπιλεγμένο αναγνωριστικό ID, εάν υπάρχουν πολλά ρελέ 69PH στην εγκατάσταση. Για τους εσωτερικούς σταθμούς που διαθέτουν πολλά πλήκτρα, μπορούν να διαμορφωθούν κατάλληλα (βλ. οδηγίες εσωτερικών σταθμών) με τη δημιουργία ΟΜΆΔΩΝ ώστε να είναι δυνατός ο έλεγχος πολλών ενεργοποιήσεων (ρελέ) από έναν μοναδικό εσωτερικό σταθμό.

**Παράδειγμα**: αντιστοιχίζοντας στην **ομάδα** 1 του ρελέ το ID = 8, τα ρελέ RL1 ή RL2 ενεργοποιούνται όταν πραγματοποιηθεί μια κλήση προς τον εσωτερικό σταθμό με ID = 8. Όταν γίνει μια κλήση από ηλεκτρονική μονάδα ενεργοποιείται το ρελέ RL1, ενώ όταν γίνει μια κλήση από μια συσκευή ενδοεπικοινωνίας ενεργοποιείται το ρελέ RL2.

#### **Προγραμματισμός ID για εγκατάσταση σε κατακόρυφο Bus**

Το ρελέ διαθέτει 4 ομάδες και, για το λόγο αυτό, μπορεί να ενεργοποιηθεί για τέσσερα διαφορετικά ID.

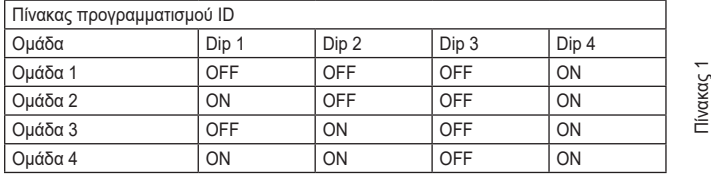

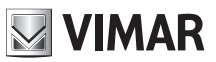

#### **Παράδειγμα**: (Ομάδα 1 – εσωτερικός σταθμός ID = 8)

1) Μετακινήστε το dip-switch 4 στη θέση ON για να επισημανθεί ο προγραμματισμός.

- 2) Μετακινήστε τα dip-switch 1, 2 και 3 στο OFF για να επιλέξετε το GRUPPO 1 (Ομάδα 1).
- 3) Πατήστε το P1 μέχρι να ανάψει σταθερά η λυχνία led.
- 4) Αφήστε το P1.

**69PH**

- 5) Πατήστε το πλήκτρο κλειδαριάς του εσωτερικού σταθμού ID 8 (ενδεικτικό ID για τις οδηγίες) και η λυχνία led θα αρχίσει να αναβοσβήνει
- 6) Πατήστε ξανά το P1 μέχρι η λυχνία led να σβήσει.
- 7) Αφήστε το P1.
- Στο σημείο αυτό το ID έχει αντιστοιχιστεί.
- 8) Τοποθετήστε ξανά το dip-switch 4 στο OFF.

**Το ρελέ διαθέτει 8 ανεξάρτητες ομάδες για τα ρελέ RL1 και RL2. Στη φάση προγραμματισμού, το ID αντιστοιχίζεται αυτόματα τόσο στο RL1 όσο και στο RL2. Ωστόσο, η διαδικασία διαγραφής πρέπει να πραγματοποιηθεί ξεχωριστά για το RL1 και το RL2.**

#### **Διαγραφή ID**

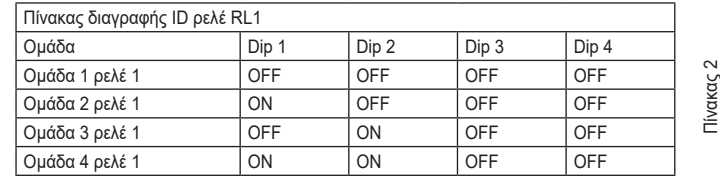

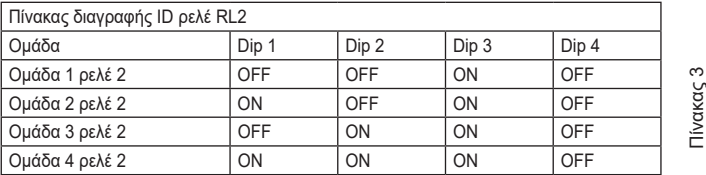

**Παράδειγμα**: διαγράψτε το ID που μόλις αντιστοιχίστηκε (Ομάδα 1 – Ρελέ 1 και Ομάδα 1 – Ρελέ 2)

- 1) Μετακινήστε το dip-switch 4 στη θέση OFF για να επισημανθεί η διαγραφή.<br>2) Επιλέξτε το GRUPPO 1 (Ομάδα 1) του RL1 μετακινώντας τα Dip-switch 1,
- 2) Επιλέξτε το GRUPPO 1 (Ομάδα 1) του RL1 μετακινώντας τα Dip-switch 1, 2 και 3 στη θέση OFF.
- 3) Πατήστε το P1 μέχρι να ανάψει η λυχνία led.
- 4) Όταν σβήσει η λυχνία led, αφήστε το πλήκτρο P1. Στο σημείο αυτό, έχει εκτελεστεί επαναφορά του προγραμματισμού του RL1.
- 5) Για το RL2, επιλέξτε το GRUPPO 1 (Ομάδα 1) του RL2 με τα Dip-switch 1 και 2 στη θέση OFF και το Dip-switch 3 στη θέση ON.
- 6) Πατήστε το P1 μέχρι να ανάψει η λυχνία led.
- 7) Όταν σβήσει η λυχνία led, αφήστε το πλήκτρο P1.
- Στο σημείο αυτό, έχει εκτελεστεί επαναφορά του προγραμματισμού του RL2.
- 8) Τοποθετήστε ξανά όλα τα dip-switch στο OFF.

**ΣΗΜΕΙΩΣΗ**: μπορείτε να διαγράψετε όλους τους προγραμματισμούς που υπάρχουν ταυτόχρονα στο 69PH χρησιμοποιώντας τη διαδικασία «ΕΠΑΝΑΦΟΡΑ ΠΡΟΕΠΙΛΕΓΜΕΝΩΝ ΔΕΔΟΜΕΝΩΝ».

**ΣΗΜΕΙΩΣΗ**: η εκχώρηση του αναγνωριστικού ID με το 69PH εγκατεστημένο στο οριζόντιο Bus μπορεί να γίνει μόνο με τον προγραμματιστή 950C ή το λογισμικό SaveProg.

#### **4) ΕΚΧΏΡΗΣΗ ID ΓΙΑ ΛΕΙΤΟΥΡΓΊΑ ΤΩΝ ΡΕΛΈ ΛΌΓΩ ΠΑΡΟΥΣΊΑΣ ΠΟΛΛΏΝ 69PH ΣΤΗΝ ΕΓΚΑΤΆΣΤΑΣΗ**

Το προεπιλεγμένο ID του μηχανισμού 69PH είναι 1

Στη λειτουργία ως ΡΕΛΕ, μπορούν να υπάρχουν έως οκτώ 69PH στην εγκατάσταση για συνολικά 16 εκκινητές. Στην περίπτωση αυτή, πρέπει να αντιστοιχιστεί ένα αναγνωριστικό ID σε κάθε μονάδα 69PH με τα Dip-switch. Ο εσωτερικός σταθμός πρέπει να έχει πολλά κατάλληλα προγραμματισμένα πλήκτρα για να ενεργοποιηθούν τα βοηθητικά ρελέ.

**ΣΗΜΕΙΩΣΗ**: μπορούν να προγραμματιστούν πολλά ρελέ με το ίδιο ID εάν απαιτούνται ταυτόχρονες ενεργοποιήσεις ελεγχόμενες από το ίδιο πλήκτρο. **ΣΗΜΕΙΩΣΗ:** Τα RL1 και RL2 στην ΠΡΟΕΠΙΛΕΓΜΕΝΗ διαμόρφωση ενεργοποιούνται με τα πλήκτρα του εσωτερικού σταθμού P2 και P3 που αντιστοιχούν στα AUX 1 και AUX2 κάθε διαμορφωμένης ΟΜΑΔΑΣ.

Η χειροκίνητη εκχώρηση του αναγνωριστικού ID της μονάδας ρελέ 69PH γίνεται μέσω της ρύθμισης των «Dip-switch εκχώρησης αναγνωριστικού ID». Για τη διαμόρφωση, ανατρέξτε στην εικόνα 1 και στον πίνακα 4.

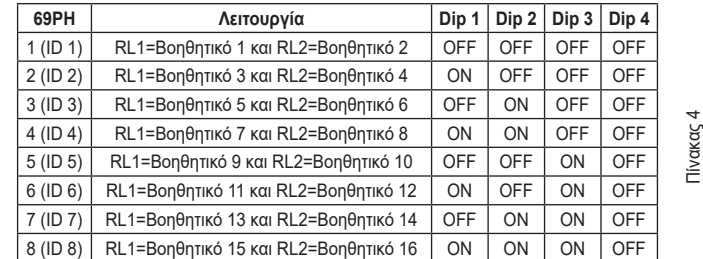

## **ΠΡΟΓΡΑΜΜΑΤΙΣΜΟΊ ΜΕ ΠΡΟΓΡΑΜΜΑΤΙΣΤΉ ΚΩΔ. 950C / «SAVEPROG» - ΚΑΤΑΚΌΡΥΦΟ BUS**

#### **5) ΜΟΝΟΣΤΑΘΈΣ ΡΕΛΈ ΜΕ ΕΝΕΡΓΟΠΟΊΗΣΗ ΑΠΌ ΠΛΉΚΤΡΑ ΤΟΥ ΕΣΩΤΕΡΙΚΟΎ ΣΤΑΘΜΟΎ**

Πρόκειται για τον τρόπο λειτουργίας που προγραμματίζεται στο εργοστάσιο. Τα ρελέ ενεργοποιούνται με καθυστέρηση T1 και παραμένουν ενεργοποιημένα για ένα χρονικό διάστημα T2. Στη συνέχεια, επιστρέφουν στην κατάσταση ηρεμίας.

Το ρελέ RL1 ενεργοποιείται πατώντας το πλήκτρο P2 του εσωτερικού σταθμού και το ρελέ RL2 ενεργοποιείται με το πλήκτρο P3 του εσωτερικού σταθμού. Όλοι οι εσωτερικοί σταθμοί με τα πλήκτρα P2 και P3 κατάλληλα διαμορφωμένα, μπορούν να ενεργοποιήσουν τα ρελέ RL1 και RL2.

Τα ρελέ RL1 και RL2 μπορούν να λειτουργήσουν σε αυτόν τον τρόπο λειτουργίας ακόμη και ξεχωριστά.

#### **6) ΜΟΝΟΣΤΑΘΈΣ ΡΕΛΈ ΠΟΥ ΕΝΕΡΓΟΠΟΙΕΊΤΑΙ ΜΕ ΚΛΉΣΗ**

Το ρελέ ενεργοποιείται με την αποστολή μιας κλήσης σε έναν εσωτερικό σταθμό στην εγκατάσταση που αποδέχεται την κλήση. Ενεργοποιείται με χρόνο καθυστέρησης T1 σε σχέση με την αποστολή της κλήσης και παραμένει ενεργοποιημένο για ένα χρονικό διάστημα T2. Στη συνέχεια, το ρελέ επιστρέφει στην αρχική θέση. Οι μηχανισμοί που αποστέλλουν την κλήση και οι μηχανισμοί που λαμβάνουν την κλήση μπορούν να διαμορφωθούν σύμφωνα με το «χάρτη ενεργοποιήσεων». Βάσει προεπιλογής, είναι ενεργοποιημένοι όλοι οι μηχανισμοί.

#### **7) ΜΟΝΟΣΤΑΘΈΣ ΡΕΛΈ ΠΟΥ ΕΝΕΡΓΟΠΟΙΕΊΤΑΙ ΜΕ ΤΑ ΠΛΉΚΤΡΑ F1, F2, ΚΛΕΙΔΑΡΙΆΣ ΕΣΩΤΕΡΙΚΟΎ ΣΤΑΘΜΟΎ**

Το ρελέ ενεργοποιείται όταν αποστέλλεται η εντολή ανοίγματος κλειδαριάς ή F1 ή F2 πατώντας το αντίστοιχο πλήκτρο του εσωτερικού σταθμού. Το ρελέ ενεργοποιείται με καθυστέρηση T1 σε σχέση με τη λήψη της εντολής και παραμένει ενεργοποιημένο για χρονικό διάστημα T2.

Οι μηχανισμοί που αποστέλλουν την εντολή και οι μηχανισμοί που λαμβάνουν την εντολή μπορούν να διαμορφωθούν σύμφωνα με το «χάρτη ενεργοποιήσεων». Βάσει προεπιλογής, είναι ενεργοποιημένοι όλοι οι μηχανισμοί.

#### **8) ΜΟΝΟΣΤΑΘΈΣ ΡΕΛΈ ΠΟΥ ΕΝΕΡΓΟΠΟΙΕΊΤΑΙ ΜΕ ΑΠΌΠΕΙΡΑ ΚΛΉΣΗΣ**

Το ρελέ ενεργοποιείται με την αποστολή μιας κλήσης σε έναν μηχανισμό που μπορεί να μην υπάρχει στην εγκατάσταση ή που μπορεί να απορρίψει την κλήση. Το ρελέ ενεργοποιείται με χρόνο καθυστέρησης T1 σε σχέση με την αποστολή της κλήσης και παραμένει ενεργοποιημένο για ένα χρονικό διάστημα T2. Οι μηχανισμοί που αποστέλλουν την κλήση και οι μηχανισμοί που λαμβάνουν την κλήση ενεργοποιούνται σύμφωνα με το «χάρτη ενεργοποιήσεων». Βάσει προεπιλογής, είναι ενεργοποιημένοι όλοι οι μηχανισμοί.

#### **9) ΜΟΝΟΣΤΑΘΈΣ ΡΕΛΈ ΠΟΥ ΕΝΕΡΓΟΠΟΙΕΊΤΑΙ ΜΕ ΑΠΌΠΕΙΡΑ ΚΛΉΣΗΣ ΣΕ ΟΜΆΔΑ**

Το ρελέ ενεργοποιείται με την αποστολή μιας κλήσης σε έναν εσωτερικό σταθμό που μπορεί να μην υπάρχει στην εγκατάσταση ή που μπορεί να απορρίψει την κλήση. Το ρελέ ενεργοποιείται με χρόνο καθυστέρησης T1 σε σχέση με την αποστολή της κλήσης και παραμένει ενεργοποιημένο για ένα χρονικό διάστημα T2.

Το ID του εσωτερικού σταθμού που λαμβάνει την κλήση πρέπει να προγραμματιστεί στην παράμετρο «GRUPPO» (Ομάδα). Μπορείτε να έχετε έως 8 διαφορετικούς εσωτερικούς σταθμούς.

#### **10) ΔΙΣΤΑΘΈΣ ΡΕΛΈ ΜΕ ΕΝΕΡΓΟΠΟΊΗΣΗ ΑΠΌ ΠΛΉΚΤΡΑ ΕΣΩΤΕΡΙΚΟΎ ΣΤΑΘΜΟΎ**

Το ρελέ αλλάζει την κατάστασή του κάθε φορά που λαμβάνει μια εντολή που κατευθύνεται προς αυτό (βλ. παράγραφο 4 «Πίνακας προγραμματισμού ID»). Παράδειγμα: το ρελέ RL1 δεν είναι ενεργοποιημένο, το πλήκτρο P2 προγραμματίστηκε για ενεργοποίηση του ΒΟΗΘΗΤΙΚΟΥ 1. Εάν πατήσετε το P2, το RL1 ενεργοποιείται με καθυστέρηση T1. Εάν πατήσετε ξανά το P2, το ρελέ απενεργοποιείται με καθυστέρηση T2. Σε αυτόν τον τρόπο λειτουργίας, το ρελέ μπορεί να στείλει ένα μήνυμα επιβεβαίωσης για την εναλλαγή που έγινε στο μηχανισμό που το ενεργοποίησε, ενεργοποιώντας την ένδειξη «Not. Stato» (Ανακοίνωση κατάστασης).

#### **11) ΔΙΣΤΑΘΈΣ ΡΕΛΈ ΠΟΥ ΕΝΕΡΓΟΠΟΙΕΊΤΑΙ ΜΕ ΑΠΟΔΟΧΉ ΚΛΉΣΗΣ**

Το ρελέ ενεργοποιείται με την αποστολή μιας κλήσης σε έναν μηχανισμό που υπάρχει στην εγκατάσταση και αποδέχεται την κλήση.

Η απενεργοποίηση του ρελέ μπορεί να γίνει με διαφορετικό τρόπο ανάλογα με την κατάσταση της ένδειξης «Chiam. Int» (Εσωτερική κλήση):

- Εάν η ένδειξη «Chiam. Int» (Εσωτερική κλήση) = NO (Όχι): το ρελέ απενεργοποιείται όταν ολοκληρωθούν οι ρυθμισμένοι κύκλοι κουδουνιού στην ηλεκτρονική μονάδα (για εξωτερική κλήση) ή όταν απαντηθεί η κλήση ή όταν τερματιστεί η κλήση.

- Εάν η ένδειξη «Chiam. Int» (Εσωτερική κλήση) = SI (Ναι): το ρελέ απενεργοποιείται μόνο όταν τερματιστεί η κλήση.

Οι μηχανισμοί που αποστέλλουν την κλήση και οι μηχανισμοί που λαμβάνουν την κλήση μπορούν να ενεργοποιηθούν σύμφωνα με το «χάρτη ενεργοποιήσεων». Βάσει προεπιλογής, είναι ενεργοποιημένοι όλοι οι μηχανισμοί.

#### **12) ΤΥΠΙΚΌΣ ΑΝΑΜΕΤΑΔΌΤΗΣ ΚΛΉΣΗΣ**

Το ρελέ RL1 αναμεταδίδει τις κλήσεις που αποστέλλονται στον εσωτερικό σταθμό από μια εξωτερική ηλεκτρονική μονάδα. Το ρελέ RL2 αναμεταδίδει τις εσωτερικές κλήσεις.

Για να λειτουργήσει το ρελέ σε αυτόν τον τρόπο λειτουργίας, πρέπει να αντιστοιχίσετε το ID στην παράμετρο GRUPPO (Ομάδα) του ρελέ 1 και στην αντίστοιχη παράμετρο GRUPPO (Ομάδα) του ρελέ 2 το ID του μηχανισμού που λαμβάνει την κλήση. Σε κάθε παράμετρο GRUPPO (Ομάδα) πρέπει να αντιστοιχεί το ID του RL1 και του RL2.

#### **Παράδειγμα**:

- $O\mu$ άδα 1 RL1 = Ομάδα 1 RL2 = 1
- Ομάδα 2 RL1 = Ομάδα 2 RL2 = 3
- $O$ μάδα 3 RL1 =  $O$ μάδα 3 RL2 = 0
- $O\mu$ άδα 4 RL1 =  $O\mu$ άδα 4 RL2 = 0

Το ρελέ RL1 ενεργοποιείται για την εξωτερική κλήση στο ID 1 και 3.

Το ρελέ RL2 ενεργοποιείται για την εσωτερική κλήση στο ID 1 και 3.

Μπορείτε να προγραμματίσετε έως 8 διαφορετικά αναγνωριστικά. Το ρελέ τερματίζει την αναμετάδοση της κλήσης όταν: Η ηλεκτρονική μονάδα ολοκληρώσει τους προγραμματισμένους κύκλους κουδουνιού (για εξωτερική κλήση), όταν το ρελέ φτάσει στον τελευταίο αριθμό των προγραμματισμένων κύκλων (προεπιλογή 5) ή όταν απαντηθεί η κλήση.

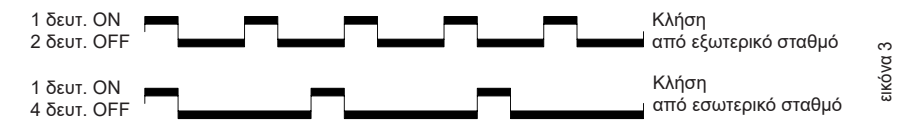

**NIMAR** 

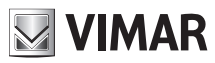

#### **13) ΓΕΝΙΚΌΣ ΑΝΑΜΕΤΑΔΌΤΗΣ ΚΛΉΣΗΣ**

Το ρελέ RL1 αναμεταδίδει την εξωτερική κλήση και το RL2 αναμεταδίδει την εσωτερική κλήση. Για το λόγο αυτό, το ID της ΟΜΑΔΑΣ πρέπει να συμπίπτει για το RL1 και το RL2. Όταν δεν συμβαίνει αυτό, ακόμη και για ένα μόνο ρελέ (RL1 και RL2), θα εμφανιστούν στο **SaveProg** τα πλαίσια ελέγχου EXT (Εξωτερική), INT (Εσωτερική), 6120 που πρέπει να επιλεγούν για την ενεργοποίηση. Η διαδικασία αυτή είναι απαραίτητη, διαφορετικά τα RL1 και RL2 θα ενεργοποιηθούν μόνο με εξωτερικές κλήσεις. Σε ό,τι αφορά τη λειτουργία του

**950C**, τα ρελέ μπορούν να διαμορφωθούν σύμφωνα με τον πίνακα 5 και η ενεργοποίηση των λειτουργιών εξαρτάται από το εάν τουλάχιστον ένα ID μιας ΟΜΑΔΑΣ είναι διαφορετικό για το RL1 και το RL2.

**Ενεργοποίηση**: μέσω της εκχώρησης των αναγνωριστικών ID στο μενού GRUPPO (Ομάδα). Μπορούν να δημιουργηθούν έως 8 ΟΜΑΔΕΣ (4 στο χειροκίνητο τρόπο λειτουργίας). Όταν ένα μόνο ID μιας ΟΜΑΔΑΣ δεν αντιστοιχεί στα RL1 και RL2, πρέπει να εκτελέσετε την παρακάτω διαδικασία:

*950C*: από το μενού Tipo Rip. Chiam. (Τύπος αναμεταδότη κλήσης) = Rip.Ch.per Grp. 1, 2 , 3... (Αναμεταδότης κλήσης για ομάδα 1, 2, 3) πρέπει να υποδείξετε βάσει του πίνακα x τον τρόπο λειτουργίας προς εκχώρηση για κάθε μεμονωμένο ID που αντιστοιχεί στα ID που ενεργοποιήθηκαν στο GRUPPO (Ομάδα).

*SaveProg*: στο GRUPPO (Ομάδα) υποδεικνύονται για τα RL1 και RL2 τα ID για τα οποία πρέπει να ενεργοποιηθούν τα ρελέ όταν φτάσει μια κλήση. Όταν ένα μόνο ID μιας ΟΜΑΔΑΣ δεν αντιστοιχεί στα RL1 και RL2, θα εμφανιστούν για τα EST (Εξωτερική), INT (Εσωτερική), 6120 τα πλαίσια ελέγχου που πρέπει να επιλεγούν για να ενεργοποιηθεί η λειτουργία ESTERNO (Εξωτερική), INTERNO (Εσωτερική), 6120 ή για να ενεργοποιηθούν περισσότερες από μία επιλογές ταυτόχρονα. ΣΗΜΕΙΩΣΗ: με τον αριθμό 0 η εντολή απενεργοποιείται.

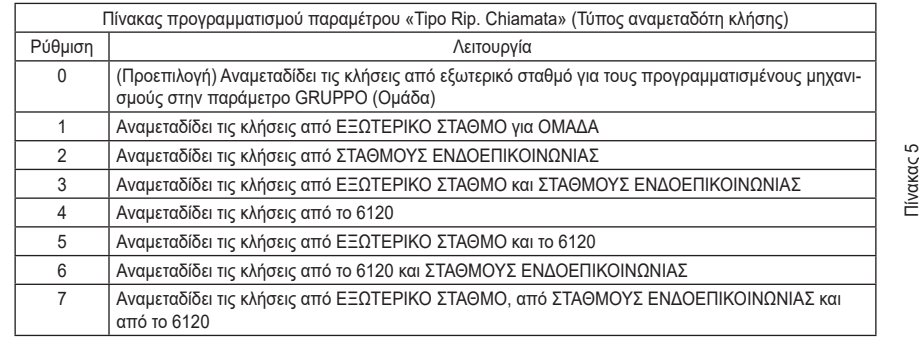

**Σημείωση**: Ο αριθμός κουδουνιών στον τρόπο λειτουργίας ΕΝΔΟΕΠΙΚΟΙΝΩΝΙΑΣ με το 6120 ενεργοποιημένο εξαρτάται από την παράμετρο CICLI DI SUONERIA (Κύκλοι κουδουνιού). Για αναμετάδοση της κλήσης με το 6120, πρέπει να επιλεγεί η ΕΠΙΣΗΜΑΝΣΗ «GRUPPO FUORIPORTA» (Ομάδα εξώπορτας) στον προγραμματισμό των εσωτερικών σταθμών (βλ. οδηγίες ηλεκτρονικής μονάδας εάν είναι αλφαριθμητική ή 950C/SaveProg εάν ο προγραμματισμός γίνεται από ηλεκτρονική μονάδα με πλήκτρα). Για τον προγραμματισμό του κωδ. 6120, ανατρέξτε στις οδηγίες προϊόντος. **Σημείωση**: ο αριθμός ΚΥΚΛΩΝ ΚΟΥΔΟΥΝΙΟΥ αναφέρεται στον αριθμό εναλλαγών του ρελέ.

#### **14) ΑΝΑΜΕΤΑΔΌΤΗΣ ΚΛΉΣΗΣ ΑΠΌ ΚΩΔ. 6120**

Το ρελέ ενεργοποιείται με μια κλήση που αποστέλλεται από ένα πλήκτρο «εξώπορτας» μέσω της μονάδας κωδ. 6120 σε έναν μηχανισμό που μπορεί να μην υπάρχει στην εγκατάσταση ή που μπορεί να απορρίψει την κλήση. Το ρελέ απενεργοποιείται όταν ολοκληρωθούν οι προγραμματισμένοι κύκλοι κουδουνιού στην παράμετρο cicli suoneria (κύκλοι κουδουνιού). Δεν απαιτείται ενεργοποίηση της ένδειξης «gruppo fuori porta» (ομάδα εξώπορτας) στον προγραμματισμό του εσωτερικού σταθμού. Οι μηχανισμοί 6120 που αποστέλλουν την κλήση και οι μηχανισμοί που λαμβάνουν την κλήση ενεργοποιούνται σύμφωνα με το «χάρτη ενεργοποιήσεων». Βάσει προεπιλογής, είναι ενεργοποιημένοι όλοι οι μηχανισμοί.

#### **15) Τρόπος λειτουργίας ρολού**

Τρόπος λειτουργίας για τον έλεγχο των ρολών, των ρολών ασφαλείας, των τεντών για τον ήλιο κλπ. Η λειτουργία των δύο ρελέ RL1 και RL2 είναι μια λειτουργία «ενδοασφάλισης», ώστε να αποφευχθεί η ταυτόχρονη ενεργοποίηση των δύο ρελέ. Εάν πατήσετε το πλήκτρο ενεργοποίησης του ρελέ RL1, το πλήκτρο αλλάζει θέση με χρόνο καθυστέρησης T1 και τη διατηρεί για χρονικό διάστημα T2 ή μέχρι να πατηθεί ξανά το ίδιο πλήκτρο ενεργοποίησης. Το ρελέ σε κατάσταση ενεργοποίησης απενεργοποιείται πατώντας επίσης το πλήκτρο ελέγχου του άλλου ρελέ. Στην περίπτωση στην οποία τα δύο ρελέ ελέγχουν τις δύο κατευθύνσεις περιστροφής ενός κινητήρα (για παράδειγμα, του κινητήρα με μειωτήρα ενός ρολού), συνιστάται να ρυθμίσετε έναν ελάχιστο χρόνο καθυστέρησης για ενεργοποίηση του ρελέ (προεπιλογή = 1 δευτ.), ώστε ο κινητήρας να περάσει από μια κατάσταση ακινητοποίησης κατά την αντιστροφή της κατεύθυνσης περιστροφής.

#### **16) Εξέλιξη κλήσης**

Πρέπει να ρυθμιστεί για το ρελέ 1. Πρέπει να διατηρείται η προεπιλεγμένη διαμόρφωση του ρελέ 2 επειδή η λειτουργία του εξαρτάται αποκλειστικά από το ρελέ 1.

Στη λειτουργία εξέλιξης κλήσης προβλέπεται η παρακάτω συμπεριφορά των ρελέ 1 και 2.

Το ρελέ 1 του 69PH κλείνει μόλις αναγνωριστεί μια κλήση από τον συνδεδεμένο εξωτερικό σταθμό (προς κάθε εσωτερικό σταθμό, πίνακα κλπ.).

Το ρελέ 1 του 69PH ανοίγει μόλις τερματιστεί η κατάσταση κλήσης σε εξέλιξη ενός συνδεδεμένου εξωτερικού σταθμού (και ο σταθμός μεταβεί στην κατάσταση συνομιλίας ή αδράνειας).

Το ρελέ 2 του 69PH κλειστή μόλις ο συνδεδεμένος εξωτερικός σταθμός μεταβεί στην κατάσταση συνομιλίας.

Το ρελέ 2 του 69PH ανοίγει μόλις τερματιστεί η κατάσταση συνομιλίας ενός συνδεδεμένου εξωτερικού σταθμού, δηλ. μόλις ο σταθμός μεταβεί στην κατάσταση αδράνειας.

Η διαχείριση της αυτόματης ενεργοποίησης είναι όπως της κατάστασης συνομιλίας (χωρίς την μετάβαση για την κατάσταση κλήσης) και η συμπεριφορά των ρελέ του 69PH είναι παρόμοια.

#### **17) ΧΆΡΤΗΣ ΕΝΕΡΓΟΠΟΙΉΣΕΩΝ**

Μπορείτε να ενεργοποιήσετε ή να απενεργοποιήσετε εσωτερικούς σταθμούς, ηλεκτρονικές μονάδες, βοηθητικούς μηχανισμούς και πίνακες. Οι τρόποι επιλογής είναι δύο: με επισήμανση ξεχωριστά των αναγνωριστικών ID ή με εύρος λειτουργίας για επισήμανση του αρχικού και τελικού αριθμού ID. Η επιλογή ενός από τους δύο τρόπους καθορίζεται στο υπομενού «Tipo mappa abilitazioni» (Τύπος μενού ενεργοποιήσεων) (βλ. διάγραμμα προγραμματισμών με το 950C) με επιλογή του στοιχείου «a finestra» (με εύρος) ή «ID singolo» (μεμονωμένο ID). Στον τρόπο επιλογής με μεμονωμένο ID, μετά το άνοιγμα των υπομενού INTERNI (Εσωτερικοί), TARGHE (Μπουτονιέρες), AUSILIARI (Βοηθητικοί), CENTRALINI (Πίνακες), πρέπει να καταχωρίσετε τον αριθμό ID κάθε μεμονωμένης συσκευής για απενεργοποίηση. Στον τρόπο επιλογής με εύρος, από τα υπομενού INTERNI (Εσωτερικοί), TARGHE (Μπουτονιέρες), AUSILIARI (Βοηθητικοί), CENTRALINI (Πίνακες), διατίθενται 3 τιμές εύρους (FIN #1 (Εύρος 1), FIN #2 (Εύρος 2), FIN # 3 (Εύρος 3)) όπου μπορεί να καταχωριστεί για καθεμία το αρχικό αναγνωριστικό ID και το τελικό αναγνωριστικό ID ώστε να διαμορφωθεί το «εύρος λειτουργίας». Τα στοιχεία επιβεβαιώνονται με το OK.

**ΣΗΜΕΙΩΣΗ**: Ο τελικός αριθμός δεν μπορεί να είναι μικρότερος από τον αρχικό.

Για να ενεργοποιηθούν όλοι οι αριθμοί, αρκεί να καταχωρίσετε τον αριθμό 1 στην πρώτη ενεργοποίηση και το μέγιστο αριθμό στη δεύτερη ενεργοποίηση FIN# 1 (Εύρος 1).

**6** EL

## **ELVOX** Door entry

## **69PH**

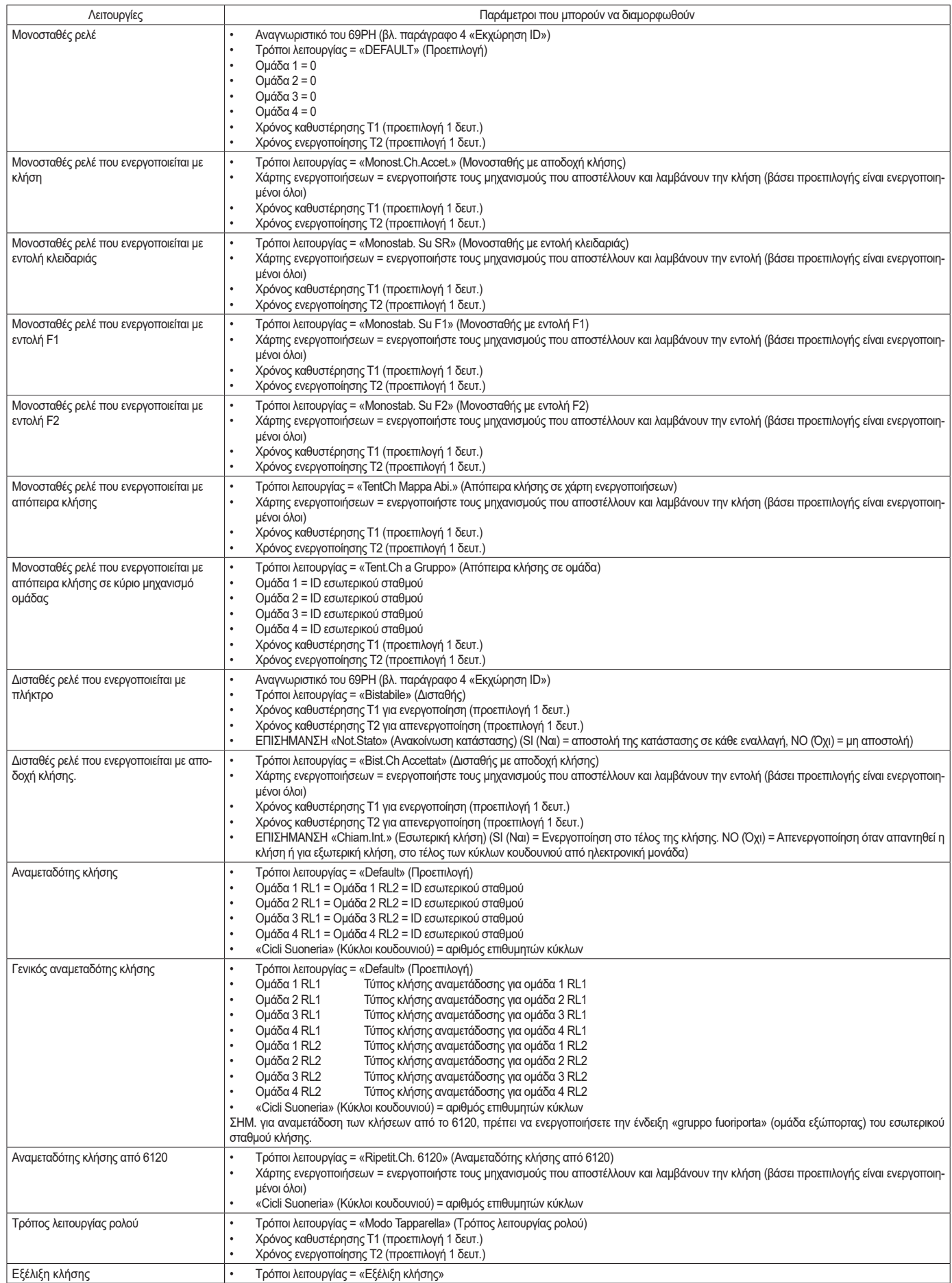

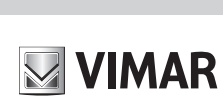

 $\overline{\phantom{a}}$ 

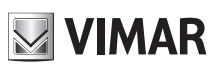

## **ΠΊΝΑΚΑΣ ΠΡΟΓΡΑΜΜΑΤΙΣΜΏΝ ΠΟΥ ΜΠΟΡΟΎΝ ΝΑ ΠΡΑΓΜΑΤΟΠΟΙΗΘΟΎΝ ΜΕ ΤΟΝ ΠΡΟΓΡΑΜΜΑΤΙΣΤΉ ΚΩΔ. 950C Ή ΜΕ ΤΟ ΛΟ-ΓΙΣΜΙΚΌ «SAVEPROG»**

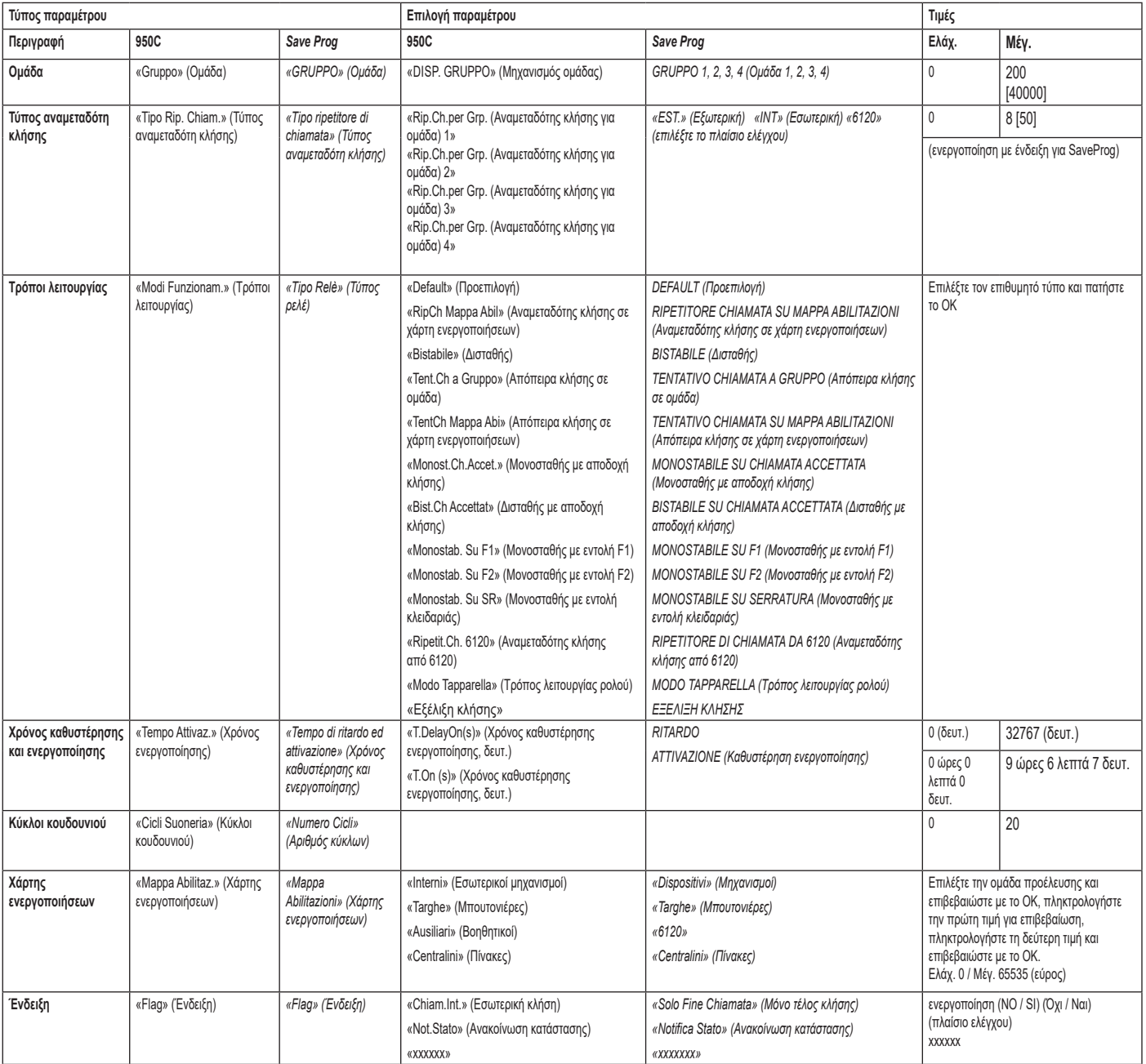

# **NIMAR**

## **ΠΡΟΓΡΑΜΜΑΤΙΣΜΟΊ ΡΕΛΕ ΣΕ ΟΡΙΖΌΝΤΙΟ BUS**

ΠΡΟΣΟΧΗ: ΓΙΑ ΝΑ ΕΝΕΡΓΟΠΟΙΗΣΕΤΕ ΤΑ ΣΥΝΔΕΔΕΜΕΝΑ ΡΕΛΕ ΣΤΟ ΟΡΙΖΟΝΤΙΟ BUS, ΠΡΕΠΕΙ ΝΑ ΕΚΤΕΛΕΣΤΕΙ ΕΚ ΝΕΟΥ ΑΝΤΙΣΤΟΙΧΙΣΗ ΤΟΥ ΔΡΟΜΟΛΟΓΗΤΗ 69RS ΜΕ ΕΚΧΩΡΗΣΗ ΕΝΟΣ ΑΝΑΓΝΩΡΙΣΤΙΚΟΥ ID «ΕΠΕΚΤΑΣΗΣ» (ΒΛ. ΟΔΗΓΙΕΣ ΔΡΟΜΟΛΟΓΗΤΗ κωδ. 69RS).

Η ΕΚΧΏΡΗΣΗ ΤΟΥ ΑΝΑΓΝΩΡΙΣΤΙΚΟΎ ID ΕΠΈΚΤΑΣΗΣ ΜΠΟΡΕΊ ΝΑ ΓΊΝΕΙ ΜΌΝΟ ΜΈΣΩ ΤΟΥ ΠΡΟΓΡΑΜΜΑΤΙΣΤΉ 950C Ή SAVEPROG

#### **ΧΕΙΡΟΚΙΝΗΤΟΙ ΠΡΟΓΡΑΜΜΑΤΙΣΜΟΙ**

1) Επαναφορά προεπιλεγμένων δεδομένων

#### **ΠΡΟΓΡΑΜΜΑΤΙΣΜΟΊ ΜΕ ΠΡΟΓΡΑΜΜΑΤΙΣΤΉ ΚΩΔ. 950C Ή ΜΕ ΛΟΓΙΣΜΙΚΌ «SAVEPROG» - ΟΡΙΖΌΝΤΙΟ BUS**

2) Εκχώρηση αναγνωριστικού ID

- 3) Μονοσταθές ρελέ με ενεργοποίηση από τα πλήκτρα των εσωτερικών σταθμών
- 4) Μονοσταθές ρελέ που ενεργοποιείται με κλήση
- 5) Μονοσταθές ρελέ που ενεργοποιείται με τα πλήκτρα F1, F2, κλειδαριάς εσωτερικού σταθμού
- 6) Μονοσταθές ρελέ που ενεργοποιείται με απόπειρα κλήσης
- 7) Μονοσταθές ρελέ που ενεργοποιείται με απόπειρα κλήσης σε ομάδα
- 8) Δισταθές ρελέ με ενεργοποίηση από πλήκτρα εσωτερικών σταθμών
- 9) Δισταθές ρελέ που ενεργοποιείται με κλήση

10) Αναμεταδότης κλήσης (μόνο με εκ νέου αντιστοίχιση του ρελέ και με εκχώρηση στο ρελέ του ίδιου αναγνωριστικού ID με τον εσωτερικό σταθμό στον οποίο πρέπει να γίνει αναμετάδοση της κλήσης).

11) Τρόπος λειτουργίας ρολού

12) Χάρτης ενεργοποιήσεων

#### **ΧΕΙΡΟΚΊΝΗΤΟΙ ΠΡΟΓΡΑΜΜΑΤΙΣΜΟΊ ΟΡΙΖΌΝΤΙΟΥ BUS**

#### **1) ΕΠΑΝΑΦΟΡΑ ΠΡΟΕΠΙΛΕΓΜΕΝΩΝ ΔΕΔΟΜΕΝΩΝ**

Η διαδικασία επαναφοράς παρέχει τη δυνατότητα αποκατάστασης των εργοστασιακών ρυθμίσεων (προεπιλεγμένη διαμόρφωση).

- Πατήστε και κρατήστε πατημένα ταυτόχρονα τα πλήκτρα RST και P1.

- Αφήστε το RST κρατώντας πατημένο το P1 μέχρι να αρχίσει να αναβοσβήνει η λυχνία led.

- Ενώ αναβοσβήνει η λυχνία led, αφήστε το P1 και πατήστε αμέσως το P1.

- Κρατήστε πατημένο το P1 μέχρι να σβήσει η λυχνία led.

- Αφήστε το P1.

**ΣΗΜΕΙΩΣΗ:** στην προεπιλεγμένη διαμόρφωση, ο τρόπος λειτουργίας είναι μονοσταθές ρελέ.

#### **ΠΡΟΓΡΑΜΜΑΤΙΣΜΟΙ ΜΕ ΠΡΟΓΡΑΜΜΑΤΙΣΤΗ ΚΩΔ. 950C Ή ΜΕ ΛΟΓΙΣΜΙΚΟ ΓΙΑ Η/Υ «SAVEPROG»**

#### **2) ΕΚΧΏΡΗΣΗ ΑΝΑΓΝΩΡΙΣΤΙΚΟΎ ID**

Στο οριζόντιο Bus, το αναγνωριστικό ID των μονάδων ρελέ κωδ. 69PH πρέπει να καταχωριστεί μέσω του προγραμματιστή 950C ή με το λογισμικό SaveProg (στη σελίδα 11 και 12 περιγράφονται οι τρόποι διαχείρισης του αναγνωριστικού ID.

#### **3) ΜΟΝΟΣΤΑΘΕΣ ΡΕΛΕ ΜΕ ΕΝΕΡΓΟΠΟΙΗΣΗ ΑΠΟ ΠΛΗΚΤΡΑ ΕΣΩΤΕΡΙΚΟΥ ΣΤΑΘΜΟΥ**

Τα ρελέ ενεργοποιούνται με καθυστέρηση T1 και παραμένουν ενεργοποιημένα για ένα χρονικό διάστημα T2. Στη συνέχεια, επιστρέφουν στην κατάσταση ηρεμίας.

Το ρελέ RL1 ενεργοποιείται με το πλήκτρο P2 και το ρελέ RL2 ενεργοποιείται με το πλήκτρο P3 του εσωτερικού σταθμού. Όλοι οι εσωτερικοί σταθμοί μπορούν να ενεργοποιήσουν τα RL1 και RL2, ανάλογα με τα διαθέσιμα πλήκτρα στον εσωτερικό σταθμό και τη διαμόρφωσή τους. Τα ρελέ RL1 και RL2 μπορούν να λειτουργήσουν σε αυτόν τον τρόπο λειτουργίας ακόμη και ξεχωριστά.

#### **4) ΜΟΝΟΣΤΑΘΕΣ ΡΕΛΕ ΠΟΥ ΕΝΕΡΓΟΠΟΙΕΙΤΑΙ ΜΕ ΚΛΗΣΗ**

Το ρελέ ενεργοποιείται με την αποστολή μιας κλήσης σε έναν εσωτερικό σταθμό στην εγκατάσταση που αποδέχεται την κλήση. Ενεργοποιείται με χρόνο καθυστέρησης T1 σε σχέση με την αποστολή της κλήσης και παραμένει ενεργοποιημένο για ένα χρονικό διάστημα T2. Στη συνέχεια, το ρελέ επιστρέφει στην αρχική θέση. Οι μηχανισμοί που αποστέλλουν την κλήση και οι μηχανισμοί που λαμβάνουν την κλήση μπορούν να διαμορφωθούν σύμφωνα με το «χάρτη ενεργοποιήσεων». Βάσει προεπιλογής, είναι ενεργοποιημένοι όλοι οι μηχανισμοί.

#### **5) ΜΟΝΟΣΤΑΘΕΣ ΡΕΛΕ ΠΟΥ ΕΝΕΡΓΟΠΟΙΕΙΤΑΙ ΜΕ ΤΑ ΠΛΗΚΤΡΑ F1, F2, ΚΛΕΙΔΑΡΙΑΣ ΤΟΥ ΕΣΩΤΕΡΙΚΟΥ ΣΤΑΘΜΟΥ**

Το ρελέ ενεργοποιείται όταν αποστέλλεται η εντολή ανοίγματος κλειδαριάς ή F1 ή F2 πατώντας το αντίστοιχο πλήκτρο του εσωτερικού σταθμού. Το ρελέ ενεργοποιείται με καθυστέρηση T1 σε σχέση με τη λήψη της εντολής και παραμένει ενεργοποιημένο για χρονικό διάστημα T2. Οι μηχανισμοί που αποστέλλουν την εντολή και οι μηχανισμοί που λαμβάνουν την εντολή μπορούν να διαμορφωθούν σύμφωνα με το «χάρτη ενεργοποιήσεων». Βάσει προεπιλογής, είναι ενεργοποιημένοι όλοι οι μηχανισμοί.

#### **6) ΜΟΝΟΣΤΑΘΕΣ ΡΕΛΕ ΠΟΥ ΕΝΕΡΓΟΠΟΙΕΙΤΑΙ ΜΕ ΑΠΟΠΕΙΡΑ ΚΛΗΣΗΣ**

Το ρελέ ενεργοποιείται με την αποστολή μιας κλήσης σε έναν μηχανισμό που μπορεί να μην υπάρχει στην εγκατάσταση ή που μπορεί να απορρίψει την κλήση. Το ρελέ ενεργοποιείται με χρόνο καθυστέρησης T1 σε σχέση με την αποστολή της κλήσης και παραμένει ενεργοποιημένο για ένα χρονικό διάστημα T2. Οι μηχανισμοί που αποστέλλουν την κλήση και οι μηχανισμοί που λαμβάνουν την κλήση μπορούν να ενεργοποιηθούν σύμφωνα με το «χάρτη ενεργοποιήσεων». Βάσει προεπιλογής, είναι ενεργοποιημένοι όλοι οι μηχανισμοί.

#### **7) ΜΟΝΟΣΤΑΘΕΣ ΡΕΛΕ ΠΟΥ ΕΝΕΡΓΟΠΟΙΕΙΤΑΙ ΜΕ ΑΠΟΠΕΙΡΑ ΚΛΗΣΗΣ ΣΕ ΟΜΑΔΑ**

Το ρελέ ενεργοποιείται με την αποστολή μιας κλήσης σε έναν εσωτερικό σταθμό που μπορεί να μην υπάρχει στην εγκατάσταση ή που μπορεί να απορρίψει την κλήση. Το ρελέ ενεργοποιείται με χρόνο καθυστέρησης T1 σε σχέση με την αποστολή της κλήσης και παραμένει ενεργοποιημένο για ένα χρονικό διάστημα T2. Το ID του εσωτερικού σταθμού που λαμβάνει την κλήση πρέπει να προγραμματιστεί στην παράμετρο «GRUPPO» (Ομάδα). Μπορείτε να έχετε έως τέσσερις διαφορετικούς εσωτερικούς σταθμούς.

#### **8) ΔΙΣΤΑΘΕΣ ΡΕΛΕ ΜΕ ΕΝΕΡΓΟΠΟΙΗΣΗ ΑΠΟ ΠΛΗΚΤΡΑ ΕΣΩΤΕΡΙΚΟΥ ΣΤΑΘΜΟΥ**

Το ρελέ αλλάζει την κατάστασή του κάθε φορά που λαμβάνει μια εντολή που κατευθύνεται προς αυτό.

Παράδειγμα: το ρελέ RL1 δεν είναι ενεργοποιημένο, το πλήκτρο P2 προγραμματίστηκε για ενεργοποίηση του ΒΟΗΘΗΤΙΚΟΥ 1. Εάν πατήσετε το P2, το RL1 ενεργοποιείται με καθυστέρηση T1. Εάν πατήσετε ξανά το P2, το ρελέ απενεργοποιείται με καθυστέρηση T2. Σε αυτόν τον τρόπο λειτουργίας, το ρελέ μπορεί να στείλει ένα μήνυμα επιβεβαίωσης για την εναλλαγή που έγινε στο μηχανισμό που το ενεργοποίησε, ενεργοποιώντας την ένδειξη «Not. Stato» (Ανακοίνωση κατάστασης).

#### **9) ΔΙΣΤΑΘΕΣ ΡΕΛΕ ΠΟΥ ΕΝΕΡΓΟΠΟΙΕΙΤΑΙ ΜΕ ΑΠΟΔΟΧΗ ΚΛΗΣΗΣ**

Το ρελέ ενεργοποιείται με την αποστολή μιας κλήσης σε έναν μηχανισμό που υπάρχει στην εγκατάσταση και αποδέχεται την κλήση.

Η απενεργοποίηση του ρελέ μπορεί να γίνει με διαφορετικό τρόπο ανάλογα με την κατάσταση της ένδειξης «Chiam. Int» (Εσωτερική κλήση):

- Εάν η ένδειξη «Chiam. Int» (Εσωτερική κλήση) = NO (Όχι): το ρελέ απενεργοποιείται όταν ολοκληρωθούν οι ρυθμισμένοι κύκλοι κουδουνιού στην ηλεκτρονική μονάδα (για εξωτερική κλήση) ή όταν απαντηθεί η κλήση ή όταν τερματιστεί η κλήση.

**NIMAR** 

- Εάν η ένδειξη «Chiam. Int» (Εσωτερική κλήση) = SI (Ναι): το ρελέ απενεργοποιείται μόνο όταν τερματιστεί η κλήση.

Οι μηχανισμοί που αποστέλλουν την κλήση και οι μηχανισμοί που λαμβάνουν την κλήση μπορούν να ενεργοποιηθούν σύμφωνα με το «χάρτη ενεργοποιήσεων». Βάσει προεπιλογής, είναι ενεργοποιημένοι όλοι οι μηχανισμοί.

**ΣΗΜΕΙΩΣΗ**: οι αναγνωριστικοί αριθμοί ID που προορίζονται για τα ρελέ που είναι συνδεδεμένα στο ΟΡΙΖΟΝΤΙΟ BUS είναι 2951 έως 3000. Συνεπώς, μπορείτε να εκχωρήσετε διαφορετικούς αναγνωριστικούς αριθμούς ID (από 1 έως 40000). Ωστόσο, μπορεί να γίνουν ανεπιθύμητες ενεργοποιήσεις. Για παράδειγμα, εάν εκχωρηθεί σε ένα ρελέ στο ΟΡΙΖΟΝΤΙΟ BUS το αναγνωριστικό ID 1 και στα ΚΑΤΑΚΟΡΥΦΑ BUS εκχωρηθεί το αναγνωριστικό ID 1, όταν αποσταλεί μια εντολή ενεργοποίησης στο ρελέ με ID 1 στο κατακόρυφο BUS, μπορεί να ενεργοποιηθεί επίσης το ρελέ στο ΟΡΙΖΟΝΤΙΟ BUS. Ωστόσο, η ενεργοποίηση αυτή μπορεί να είναι επιθυμητή στην περίπτωση στην οποία απαιτείται ταυτόχρονη ενεργοποίηση.

#### **10) ΑΝΑΜΕΤΑΔΟΤΗΣ ΚΛΗΣΗΣ**

Στη λειτουργία αυτή, είναι δυνατή η αναμετάδοση της κλήσης μιας ηλεκτρονικής μονάδας που είναι συνδεδεμένη στο οριζόντιο Bus με εκ νέου αντιστοίχιση του ρελέ με αναγνωριστικό ID ενός εσωτερικού σταθμού.

#### **11) ΤΡΌΠΟΣ ΛΕΙΤΟΥΡΓΊΑΣ ΡΟΛΟΎ**

Αυτός ο τρόπος λειτουργίας χρησιμοποιείται για τον έλεγχο των ρολών, των ρολών ασφαλείας, των τεντών για τον ήλιο κλπ. Σε αυτόν τον τρόπο λειτουργίας, τα δύο ρελέ RL1 και RL2 λειτουργούν με ενδοασφάλιση, ώστε να αποφευχθεί η ταυτόχρονη ενεργοποίηση των δύο ρελέ. Εάν πατήσετε το πλήκτρο ενεργοποίησης του ρελέ RL1, το πλήκτρο αλλάζει θέση με χρόνο καθυστέρησης T1 και τη διατηρεί για χρονικό διάστημα T2 ή μέχρι να πατηθεί ξανά το ίδιο πλήκτρο ενεργοποίησης. Το ρελέ σε κατάσταση ενεργοποίησης απενεργοποιείται πατώντας επίσης το πλήκτρο ελέγχου του άλλου ρελέ. Στην περίπτωση στην οποία τα δύο ρελέ ελέγχουν τις δύο κατευθύνσεις περιστροφής ενός κινητήρα (για παράδειγμα, του κινητήρα με μειωτήρα ενός ρολού), συνιστάται να ρυθμίσετε έναν ελάχιστο χρόνο καθυστέρησης για ενεργοποίηση του ρελέ (προεπιλογή = 1 δευτ.), ώστε ο κινητήρας να περάσει από μια κατάσταση ακινητοποίησης κατά την αντιστροφή της κατεύθυνσης περιστροφής.

#### **12) ΧΆΡΤΗΣ ΕΝΕΡΓΟΠΟΙΉΣΕΩΝ**

Στον τρόπο λειτουργίας «οριζόντιου Bus», είναι δυνατή η ενεργοποίηση ή η απενεργοποίηση εσωτερικών σταθμών, ηλεκτρονικών μονάδων, βοηθητικών μηχανισμών, πινάκων, με εύρος λειτουργίας για επισήμανση του αρχικού και τελικού αριθμού ID. Από τα υπομενού INTERNI (Εσωτερικοί), TARGHE (Μπουτονιέρες), AUSILIARI (Βοηθητικοί), CENTRALINI (Πίνακες), διατίθενται 3 τιμές εύρους (FIN #1 (Εύρος 1), FIN #2 (Εύρος 2), FIN # 3 (Εύρος 3)) όπου μπορεί να καταχωριστεί για καθεμία το αρχικό αναγνωριστικό ID και το τελικό αναγνωριστικό ID ώστε να διαμορφωθεί το «εύρος λειτουργίας». Τα στοιχεία επιβεβαιώνονται με το OK.

**ΣΗΜΕΙΩΣΗ**: Ο τελικός αριθμός δεν μπορεί να είναι μικρότερος από τον αρχικό.

Για να ενεργοποιηθούν όλοι οι αριθμοί, αρκεί να καταχωρίσετε τον αριθμό 1 στην πρώτη ενεργοποίηση και το μέγιστο αριθμό στη δεύτερη ενεργοποίηση FIN# 1 (Εύρος 1).

#### **13) ΕΚ ΝΈΟΥ ΑΝΤΙΣΤΟΊΧΙΣΗ ΡΕΛΈ ΓΙΑ ΛΕΙΤΟΥΡΓΙΑ ΣΕ ΟΡΙΖΟΝΤΙΟ BUS**

Οι αναγνωριστικοί κωδικοί ID που μπορούν να εκχωρηθούν σε ένα ρελέ στον τρόπο λειτουργίας «εκτεταμένης εγκατάστασης» Bus DueFiliElvox κυμαίνονται από το ID 2951 έως το ID 3000. Συνεπώς, μπορείτε να εκχωρήσετε σε ένα ρελέ τα αναγνωριστικά 1 έως 3000. Ωστόσο, εάν στην περίπτωση αυτή υπάρχουν ρελέ με αναγνωριστικό ID από 1 έως 8 στα ΚΑΤΑΚΟΡΥΦΑ BUS, μπορεί να γίνει ταυτόχρονη ενεργοποίηση των ρελέ με ίδιο αναγνωριστικό ID.

Η ενεργοποίηση ενός ρελέ πραγματοποιείται μέσω των πλήκτρων που υπάρχουν στους εσωτερικούς σταθμούς (βλ. οδηγίες προϊόντος).

#### **14) ΕΚ ΝΈΟΥ ΑΝΤΙΣΤΟΊΧΙΣΗ ΓΙΑ ΔΙΑΜΌΡΦΩΣΗ ΑΝΑΜΕΤΑΔΌΤΗ ΚΛΉΣΗΣ**

Εάν απαιτείται αναμετάδοση της κλήσης από μια ηλεκτρονική μονάδα που είναι συνδεδεμένη στο οριζόντιο Bus, πρέπει να εκχωρηθεί το αναγνωριστικό ID του εσωτερικού σταθμού στον οποίο πρέπει να αναμεταδοθεί η κλήση. Παράδειγμα: κατά την αποστολή από την ηλεκτρονική μονάδα του κωδικού ID = 601 (αντιστοιχεί στον εσωτερικό σταθμό 1 που αναφέρεται στο δρομολογητή ID = 4), το ρελέ 69PH πρέπει να ενεργοποιεί μια λειτουργία. Στην περίπτωση αυτή, πρέπει να χρησιμοποιηθεί η λειτουργία αναμεταδότη κλήσης και το αναγνωριστικό για εκχώρηση στο ρελέ πρέπει να είναι ID = 601.

#### **15) Εξέλιξη κλήσης**

Πρέπει να ρυθμιστεί για το ρελέ 1. Πρέπει να διατηρείται η προεπιλεγμένη διαμόρφωση του ρελέ 2 επειδή η λειτουργία του εξαρτάται αποκλειστικά από το ρελέ 1.

Στη λειτουργία εξέλιξης κλήσης προβλέπεται η παρακάτω συμπεριφορά των ρελέ 1 και 2.

Το ρελέ 1 του 69PH κλείνει μόλις αναγνωριστεί μια κλήση από τον συνδεδεμένο εξωτερικό σταθμό (προς κάθε εσωτερικό σταθμό, πίνακα κλπ.).

Το ρελέ 1 του 69PH ανοίγει μόλις τερματιστεί η κατάσταση κλήσης σε εξέλιξη ενός συνδεδεμένου εξωτερικού σταθμού (και ο σταθμός μεταβεί στην κατάσταση συνομιλίας ή αδράνειας).

Το ρελέ 2 του 69PH κλειστή μόλις ο συνδεδεμένος εξωτερικός σταθμός μεταβεί στην κατάσταση συνομιλίας.

Το ρελέ 2 του 69PH ανοίγει μόλις τερματιστεί η κατάσταση συνομιλίας ενός συνδεδεμένου εξωτερικού σταθμού, δηλ. μόλις ο σταθμός μεταβεί στην κατάσταση αδράνειας.

Η διαχείριση της αυτόματης ενεργοποίησης είναι όπως της κατάστασης συνομιλίας (χωρίς την μετάβαση για την κατάσταση κλήσης) και η συμπεριφορά των ρελέ του 69PH είναι παρόμοια.

## **ELVOX** Door entry

## **69PH**

# **WIMAR**

εικόνα 4

## **Πληκτρολόγιο προγραμματιστή 950C:** OnlOft Πλήκτρο: <sup>ΟΚ</sup> για επιβεβαίωση (όταν γίνει η επιβεβαίωση εμφανίζεται το μήνυμα «Fatto!» (Τέλος)) - Πλήκτρο:  $\mathbb{R}^{\circ}$  για επιστροφή σε προηγούμενο επίπεδο ή για ακύρωση της πληκτρολόγησης Πλήκτρο: ΕΧΙΤ για έξοδο από τον προγραμματισμό - Πλήκτρο βέλους : για μετακίνηση από το ένα μενού στο άλλο και για μετακίνηση στα υπομενού. - Πλήκτρο αριθμών  $\mid 1 - \mid$ ,  $\mid_2^{\text{BIC}}\mid$ : χρησιμοποιούνται για επισήμανση του αριθμού ομάδας, ID, για επιλογή της γλώσσας, για ενεργοποίηση των επισημάνσεων. ΣΗΜΕΙΩΣΗ: το πλήκτρο ON/OFF δεν είναι ενεργοποιημένο.

## **Προγραμματισμός με το 950C**

Συνδέστε τον προγραμματιστή 950C στο συνδετήρα προγραμματισμού (βλ. εικ. 1) και περιμένετε μερικά δευτερόλεπτα μέχρι να εμφανιστεί στην οθόνη η ένδειξη: **«Select Function: Program Config» (Επιλογή λειτουργίας: διαμόρφωση προγράμματος).**

- Πατήστε το πλήκτρο . Η ένδειξη στην οθόνη γίνεται: **«Select Function: Terminal Mode» (Τελική λειτουργία)**

- Πατήστε τ<u>ο πλή</u>κτρο και θα εμφανιστεί μια ένδειξη που υποδεικνύει τη ρυθμισμένη γλώσσα των μηνυμάτων (ιταλικά βάσει προεπιλογής). Για να επιλέξετε τη γλώσσα, πατήστε το <mark>ητί</mark> για ιταλικά ή το  $2^{\text{BC}}$  για αγγλικά.

Πατήσ<u>τε το</u> πλήκτρο **10 κg**. Εμφανίζεται η ένδειξη: **«Installazione» (Εγκατάσταση).** 

Με το <sub>ΠΙΚΙ</sub> ανοίγει το μενού Installazione (Εγκατάσταση) και μπορείτε να εμφανίσετε τη διαμόρφωση. Για να διαμόρτε τη διαμόρ-

φωση, πατήστε το πλήκτρο . Σε αυτόν τον τρόπο λειτουργίας διαφέρει από τον έναν τύπο Bus στο άλλο. Εάν τροποποιηθεί η διαμόρφωση (π.χ. από Vert (Κατακόρυφα) σε Oriz (Οριζόντια)) μέσω του <u>μέλι,</u> πατήστε το ΟΚΙ για επιβεβαίωση. Εάν ο αναγνωριστικός αριθμός ID είναι ο επιθυμητός, πατήστε το <mark>και</mark> , διαφορετικά πληκτρολογήστε τον αριθμό και επιβεβαιώστε με το <mark>ΟΚΙ</mark> Θα εμφανιστεί το μήνυμα επιβεβαίωσης FATTO (Τέλος).

ΣΗΜΕΙΩΣΗ: εάν πληκτρολογήσετε το 0, θα εμφανιστεί το μήνυμα «Nuovo ID DipSw» (Νέο ID DipSw). Επιβεβαιώστε με το **ΔΚΙ** και θα εμφανιστεί το μήνυμα επιβεβαίωσης FATTO (Τέλος).

Επιβεβαιώστε με το <mark>τόκι</mark> και θα σας ζητηθεί ο αναγνωριστικός αριθμός ID για εκχώρηση στο 69PH. Μπορείτε να επι<u>βεβ</u>αιώσετε το αναγνωριστικό που εμφανίζεται με το <mark>τόκι</mark> ή να το τροποποιήσετε πληκτρολογώντας τον αριθμό στο πληκτρολόγιο του προγραμματιστή. Επιβεβαιώστε με το . Πατήστε το για να επιστρέψετε στο μενού INSTALLAZIONE (Εγκατάσταση) και να προχωρήσετε στη διαμόρφωση.

Από το μενού INSTALLAZIONE (Εγκατάσταση), πατήστε το και θα εμφανιστεί το ρελέ 1 ή 2.

Εάν πατήσετε το με το ρελέ 69PH στη διαμόρφωση κατακόρυφου Bus, μπορείτε να ορίσετε τον τρόπο εισαγωγής δεδομένων αναφορικά με τα αναγνωριστικά ID που αφορούν τις συσκευές για ενεργοποίηση, εάν πρόκειται για εσωτερικούς μηχανισμούς, μπουτονιέρες (ηλεκτρονικές μονάδες), βοηθητικούς μηχανισμούς ή πίνακες. Στο TIPO MAPPA ABILITAZIONI (Τύπος χάρτη ενεργοποιήσεων) μπορείτε μέσω του πλήκτρου || || α επιλέξετε το ID SINGOLO (Μεμονωμένο ID) ή το A FINESTRE (Με εύρος). Ανάλογα με τη διαμόρφωση, στο MAPPA ABILITAZIONI (Χάρτης ενεργοποιήσεων) (βλ. διάγραμμα προγραμματισμών), μπορείτε να καταχωρίσετε τους αναγνωριστικούς αριθμούς ή να επιλέξετε ένα εύρος λειτουργίας καταχωρίζοντας το αρχικό αναγνωριστικό ID και το τελικό αναγνωριστικό ID. Για παράδειγμα, εάν καταχωρίσετε τους αριθμούς 10 και 30, τα ενεργοποιημένα αναγνωριστικά θα είναι τα ID 10 έως 30 ακριβώς.

Για να συνεχίσετε τη διαμόρφωση, πατήστε το πλήκτρο για να επιστρέψετε στο ΡΕΛΕ 1 ή 2.

Πληκτρολογήστε 1 ή 2 για να επιλέξετε τη διαμόρφωση του ρελέ 1 ή 2 και επιβεβαιώστε με το . Μπορείτε να προχωρήσετε στη διαμόρφωση των επιλογών GRUPPO (Ομάδα), TIPO RIPETITORE DI CHIAMATA (Τύπος αναμεταδότη κλήσης), MODI FUNZIONAMENTO (Τρόποι λειτουργίας) κλπ. Για να διαμορφώσετε ένα από τα στοιχεία μενού (για παράδειγμα, το modi di funzionamento (τρόποι λειτουργίας)), πατήστε το <mark>Γβζ και μετακινηθείτε στο υπομενού με το πλήκτρο .</mark> Για να επιβεβαιώσετε τη λειτουργία, πατήστε το <mark>. β</mark>. Μετά την επιβεβαίωση, θα εμφανιστεί η ένδειξη FATTO (Τέλος). Για έξοδο από το υπομενού, χρησιμοποιήστε το πλήκτρο  $\frac{1}{12}$ 

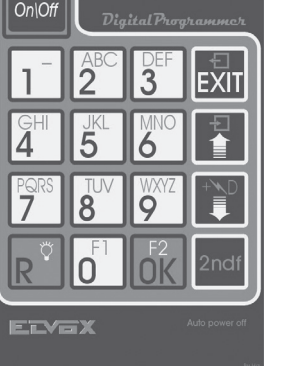

## **ELVOX Door entry**

# **MIMAR**

## **69PH**

#### **Προγραμματισμός με το λογισμικό SAVEPROG**

Το SaveProg είναι ένα λογισμικό για Η/Υ, το οποίο παρέχεται μαζί με τα interface κωδ. 692I και 692I/U. Εγκαταστήστε το λογισμικό στον Η/Υ. Ξεκινήστε το πρόγραμμα κάνοντας κλικ στο εικονίδιο  $\boxed{\odot}$ . Εμφανίζεται η εικόνα 5.

Επιλέξτε το εικονίδιο που επισημαίνεται με το βέλος στην εικόνα 6 και θα εμφανιστεί το παράθυρο όπου μπορείτε να επιλέξετε το Relè 69PH EXTENDED (Ρελέ 69PH ΕΠΕΚΤΑΣΗΣ). Αφού επιβεβαιώσετε την επιλογή με το OK, θα ανοίξει το παράθυρο διαμόρφωσης του 69PH.

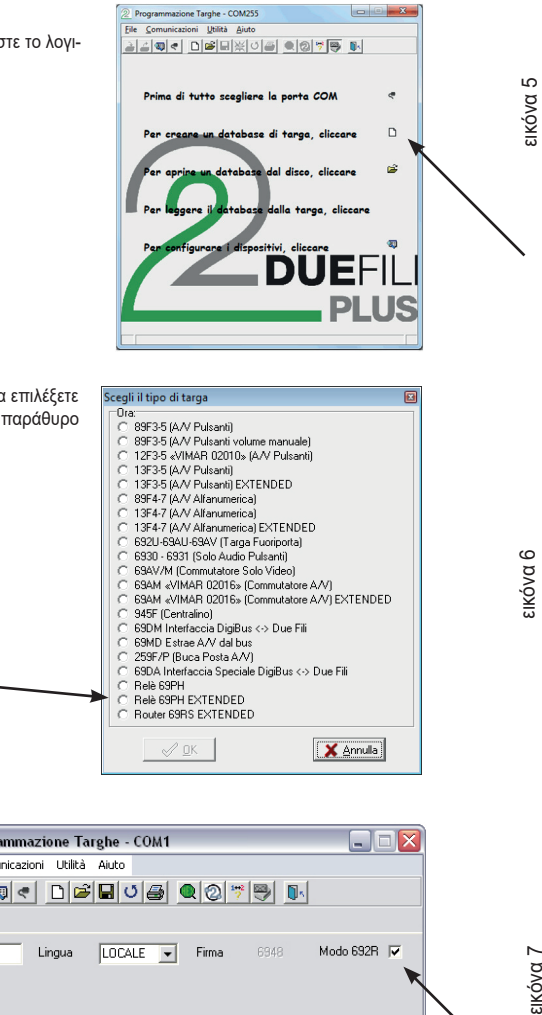

Αφαιρέστε το σημάδι επιλογής από το Modo 692R (Τρόπος λειτουργίας 692R).

@ Programmazione Targhe - COM1  $\Box$ D $\times$ File Comunicazioni Utilità Aiuto 3500 DBD08 QQ19 D [Generale] ID  $\sqrt{1}$  $\begin{tabular}{l|c|c|c|c} \hline \textbf{Lingua} & \textbf{\textcolor{blue}{\textbf{[LOCALE}}} & \textbf{\textcolor{blue}{\textbf{v}}}& \textbf{\textcolor{blue}{\textbf{Firma}}} \\\hline \end{tabular}$ Modo 692R  $\overline{\blacktriangledown}$ 

**ΣΗΜΕΙΩΣΗ**: όταν το ρελέ είναι συνδεδεμένο στο ΟΡΙΖΟΝΤΙΟ BUS, επιλέξτε την ένδειξη BUS ORIZZONTALE (Οριζόντιο BUS), όπως υποδεικνύεται από το βέλος.

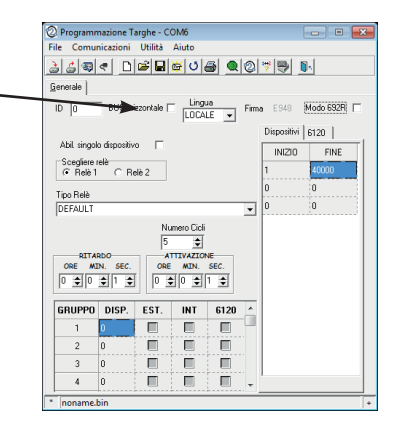

εικόνα 8

EIKÓVA<sub>7</sub>

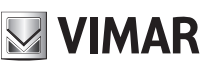

#### **ΑΝΑΓΝΩΡΙΣΤΙΚΌ ID**

Όταν η διαμόρφωση γίνεται χειροκίνητα, δηλ. μέσω των Dip-switch, η χειροκίνητη διαμόρφωση υπερισχύει της διαμόρφωσης λογισμικού, εάν υπάρχει (με προγραμματιστή). Συνεπώς, η εκχώρηση μέσω του λογισμικού δεν έχει κάποια επίδραση.

Όταν τα Dip-switch βρίσκονται στο «0», μπορείτε να εκχωρήσετε το αναγνωριστικό ID μέσω της διαμόρφωσης λογισμικού (με προγραμματιστή).

#### **Αναγνωριστικό ID 69PH**

Με εγκατάσταση στο **κατακόρυφο Bus**, μπορείτε να εκχωρήσετε έναν αναγνωριστικό κωδικό ID από το 1 έως το 8.

Εάν καταχωρίσετε τον αριθμό 0, η χειροκίνητη αντιστοίχιση μέσω των dip-switch θα έχει προτεραιότητα.

Με εγκατάσταση στο **οριζόντιο Bus**, μπορείτε να εκχωρήσετε έναν αναγνωριστικό κωδικό ID από το 1 έως το 40000. Σε αυτήν τη διαμόρφωση δεν προβλέπεται η αντιστοίχιση του αριθμού 0. Προεπιλογή: 0.

#### **Χάρτης ενεργοποιήσεων εσωτερικού σταθμού**

Μπορείτε να περιορίσετε τον αριθμό των εσωτερικών σταθμών που μπορούν να στέλνουν εντολές στα ρελέ κωδ. 69PH. Επιλέξτε τη λίστα των ενεργοποιημένων εσωτερικών σταθμών. Προεπιλογή: όλες είναι ενεργοποιημένες

#### **Κύκλοι κουδουνιού**

Διαμόρφωση του αριθμού κύκλων ενεργοποίησης όταν ο κωδ. 69PH χρησιμοποιείται ως αναμεταδότης κουδουνιού. Εύρος: 0..20, Προεπιλογή: 5.

#### **Χρόνος καθυστέρησης κωδ. 69PH**

Παρέχει τη δυνατότητα διαμόρφωσης του χρόνου καθυστέρησης από την αποστολή της εντολής ενεργοποίησης έως τη στιγμή ενεργοποίησης του ρελέ. Εύρος: από 0 έως 8 ώρες, 59 λεπτά, 59 δευτερόλεπτα. Προεπιλογή: 1 δευτερόλεπτο

#### **Χρόνος (απ)ενεργοποίησης**

Πρόκειται για το χρόνο ενεργοποίησης στην περίπτωση μονοσταθούς λειτουργίας και το χρόνο απενεργοποίησης στην περίπτωση δισταθούς ρελέ από 0 έως 8 ώρες, 59 λεπτά, 59 δευτερόλεπτα. Προεπιλογή: 1 δευτερόλεπτο

#### **Ομάδες**

Καθένα από τα δύο ρελέ στον κωδ. 69PH μπορεί να έχει τέσσερις ξεχωριστούς κύριους μηχανισμούς ομάδας. Πρόκειται για ID εσωτερικών σταθμών και για κάθε ID μπορείτε να αποφασίσετε εάν το αντίστοιχο ρελέ πρέπει να ενεργοποιηθεί με κλήση από ηλεκτρονική μονάδα, με κλήση ενδοεπικοινωνίας, με το πλήκτρο κωδ. 6120 ή με συνδυασμό των τριών δυνατοτήτων. Οι κύριοι μηχανισμοί ομάδας μπορούν να είναι εσωτερικοί σταθμοί ή πίνακες θυρωρείου. Προεπιλογή: κενό

#### **Χάρτης ρελέ και 6120**

Μπορείτε να περιορίσετε τη λειτουργία κάθε ρελέ κωδ. 69PH για ένα ή περισσότερα ρελέ ή μονάδες πλήκτρων κωδ. 6120 (που χρησιμοποιούν τον ίδιο χώρο διευθύνσεων ρελέ). Επιλέξτε την επιθυμητή λίστα ρελέ / κωδ. 6120. Προεπιλογή: όλες είναι ενεργοποιημένες

#### ΔΙΑΜΟΡΦΩΣΕΙΣ ΚΑΤΑΚΟΡΥΦΟΥ BUS, ΒΛ. ΕΙΚΟΝΑ 8

**ID** = για εκχώρηση του αναγνωριστικού ID της μονάδας ρελέ. **BUS ORIZZONTALE** (Οριζόντιο BUS) = μην το επιλέξετε

**LINGUA** (Γλώσσα) = για επιλογή της γλώσσας των κειμένων

**ABIL. SINGOLO DISPOSITIVO** (Ενεργοποίηση μεμονωμένου μηχανισμού) (επιλεγμένο) = για διαμόρφωση μέσω της εισαγωγής ή όχι ενός σημαδιού στο πλαίσιο ελέγχου, ώστε να καθοριστούν οι μηχανισμοί που είναι ενεργοποιημένοι ή όχι. Εάν η ένδειξη δεν επιλεγεί, η εισαγωγή θα γίνει μέσω ενός αρχικού και τελικού ID που θα περιλαμβάνει τον αναγνωριστικό αριθμό ID των ενεργοποιημένων μηχανισμών (διατίθενται 3 τιμές εύρους). **DISPOSITIVI** (Μηχανισμοί) και **6120** = συνδέονται με τη διαμόρφωση μέσω της επιλογής της ένδειξης ABIL.

**SINGOLO DISPOSITIVO** (ΕΝΕΡΓΟΠΟΊΗΣΗ ΜΕΜΟΝΩΜΈΝΟΥ ΜΗΧΑΝΙΣΜΟΎ)= Εάν έχει επιλεγεί, όλοι οι μηχανισμοί είναι ενεργοποιημένοι. Εάν δεν έχει επιλεγεί, πρέπει να υποδείξετε τις συσκευές που θα ενεργοποιηθούν από το μικρότερο έως το μεγαλύτερο

αριθμό, ώστε να δημιουργηθεί ένα εύρος λειτουργίας. Διατίθενται τρεις τιμές εύρους. **SCELTA RELÈ** (Επιλογή ρελέ) = για επιλογή του ρελέ 1 ή 2 για διαμόρφωση. **TIPO RELÈ** (Τύπος ρελέ) = για επισήμανση μέσω του πτυσσόμενου μενού του τύπου λειτουργίας για ενεργοποίηση (βλ. επίσης ΔΙΑΓΡΑΜΜΑ ΠΡΟΓΡΑΜΜΑΤΙΣΜΩΝ). **NUMERO CICLI** (Αριθμός κύκλων) = Αριθμός επαναλήψεων της ενεργοποίησης του εκκινητή.

**RITARDO** (Καθυστέρηση) = χρόνος καθυστέρησης μετά από λήψη της εντολής **ATTIVAZIONE** (Ενεργοποίηση) = χρόνος ενεργοποίησης της εντολής **GRUPPO/DISP.** (Ομάδα/Μηχανισμός) = επιλογή μηχανισμού ως κύριο μηχανισμό ομάδας

#### ΔΙΑΜΟΡΦΩΣΕΙΣ ΟΡΙΖΟΝΤΙΟΥ BUS, ΒΛ. ΕΙΚΟΝΑ 8

**ID** = για εκχώρηση του αναγνωριστικού ID της μονάδας ρελέ. **BUS ORIZZONTALE** (Οριζόντιο BUS) = επιλέξτε το στοιχείο (το πλαίσιο ελέγχου ABIL. SINGOLO DISPOSITIVO (Ενεργοποίηση μεμονωμένου μηχανισμού) εξαφανίζεται) **LINGUA** (Γλώσσα) = για επιλογή της γλώσσας των κειμένων **DISPOSITIVI** (Μηχανισμοί) και **6120** = Εάν δεν έχει επιλεγεί, πρέπει να υποδείξετε τις συσκευές που θα ενεργοποιηθούν από το μικρότερο έως το μεγαλύτερο αριθμό, ώστε να

δημιουργηθεί ένα εύρος λειτουργίας. Διατίθενται τρεις τιμές εύρους. **SCELTA RELÈ** (Επιλογή ρελέ) = για επιλογή του ρελέ 1 ή 2 για διαμόρφωση. **TIPO RELÈ** (Τύπος ρελέ) = για επισήμανση μέσω του πτυσσόμενου μενού του τύπου λειτουργίας για ενεργοποίηση (βλ. επίσης ΔΙΑΓΡΑΜΜΑ ΠΡΟΓΡΑΜΜΑΤΙΣΜΩΝ). **NUMERO CICLI** (Αριθμός κύκλων) = Αριθμός επαναλήψεων της ενεργοποίησης του εκκινητή.

**RITARDO** (Καθυστέρηση) = χρόνος καθυστέρησης μετά από λήψη της εντολής **ATTIVAZIONE** (Ενεργοποίηση) = χρόνος ενεργοποίησης της εντολής **GRUPPO/DISP.** (Ομάδα/Μηχανισμός) = επιλογή μηχανισμού ως κύριο μηχανισμό ομάδας

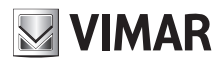

## Διάγραμμα προγραμματισμών

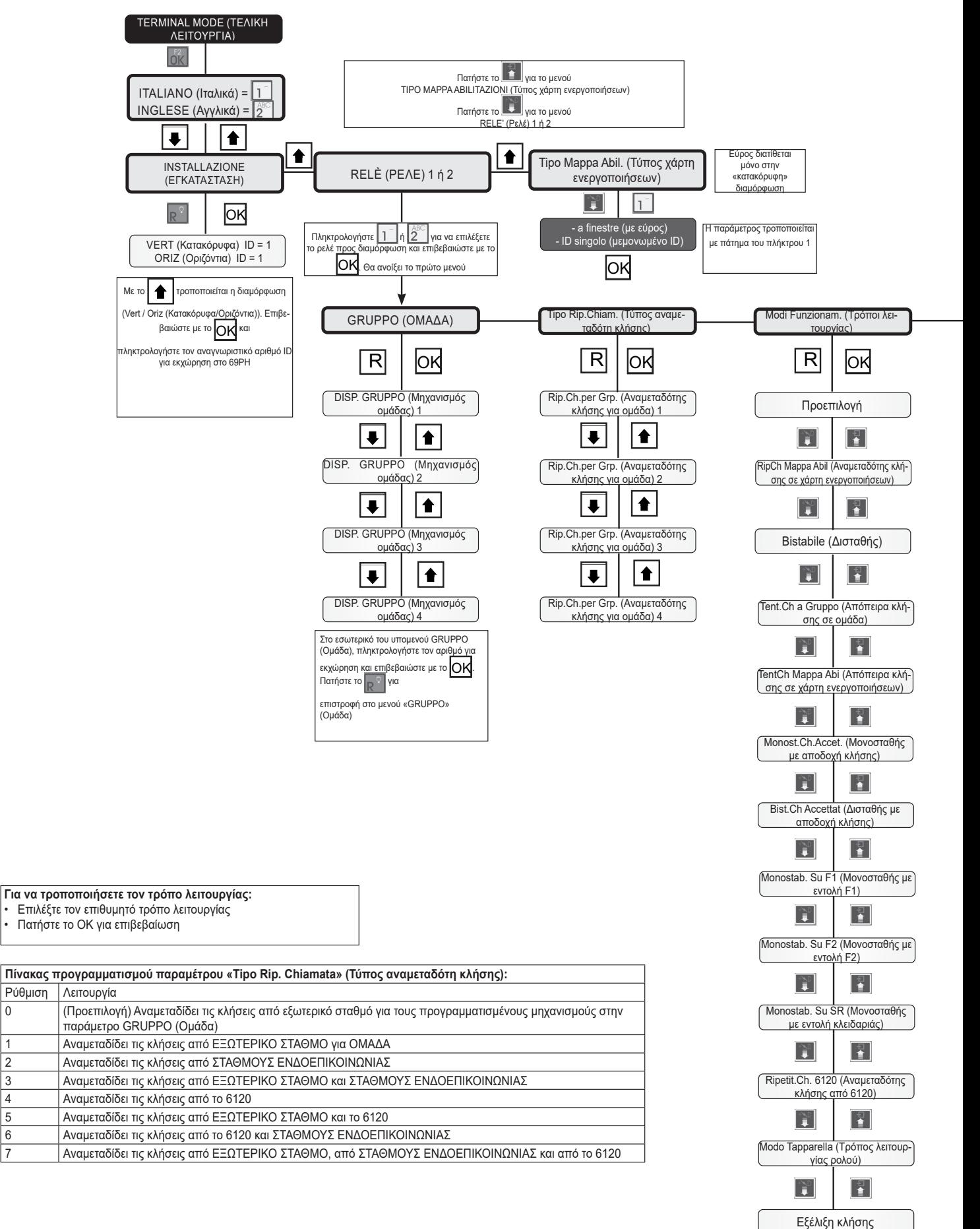

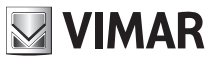

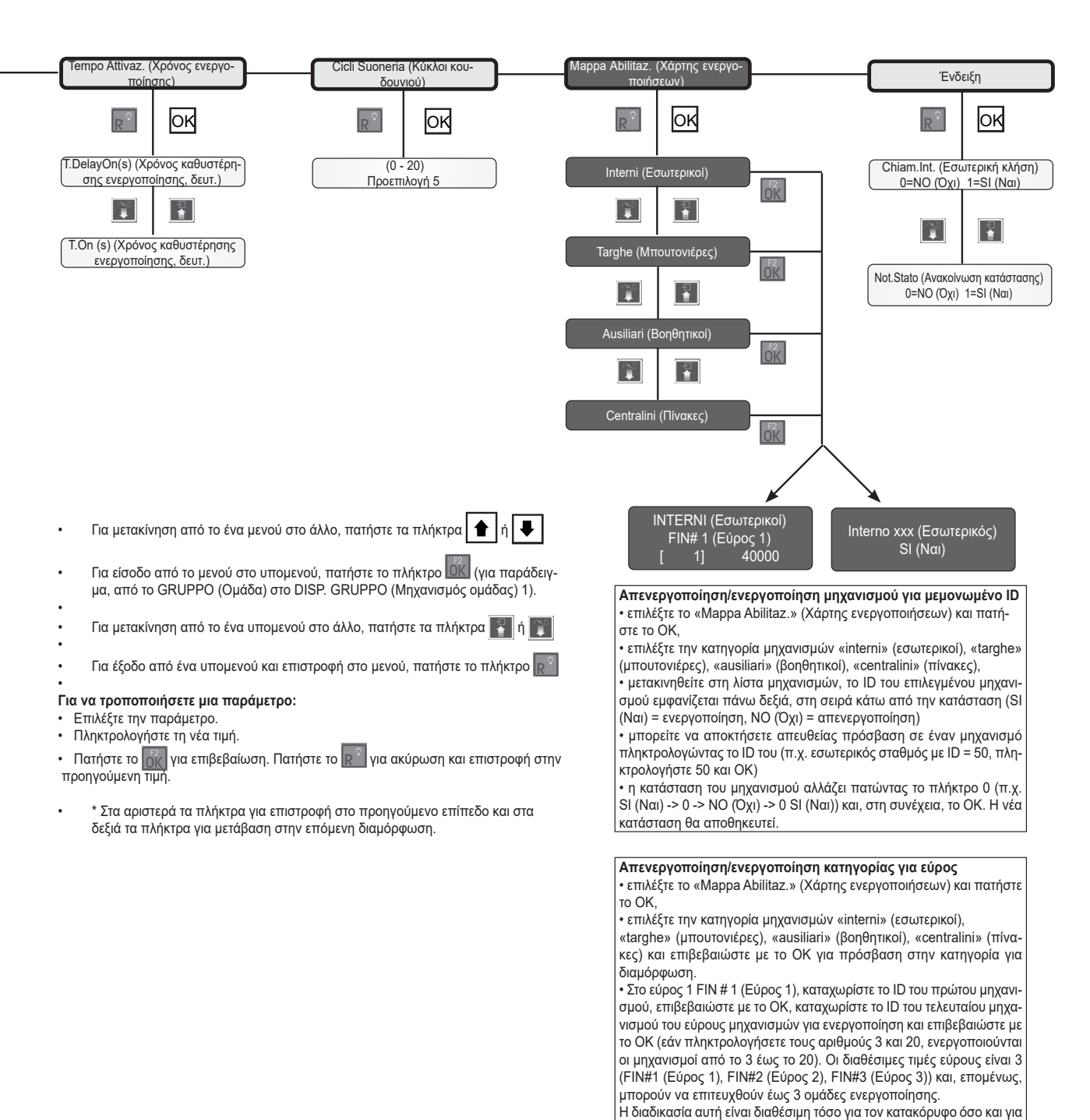

# τον οριζόντιο τρόπο λειτουργίας.

## **ELVOX Door entry 69PH**

# **MIMAR**

Διάγραμμα σύνδεσης με προγραμματιζόμενη μονάδα κωδ. 69PH για δύο βοηθητικές λειτουργίες. (Αναφ. SI646)

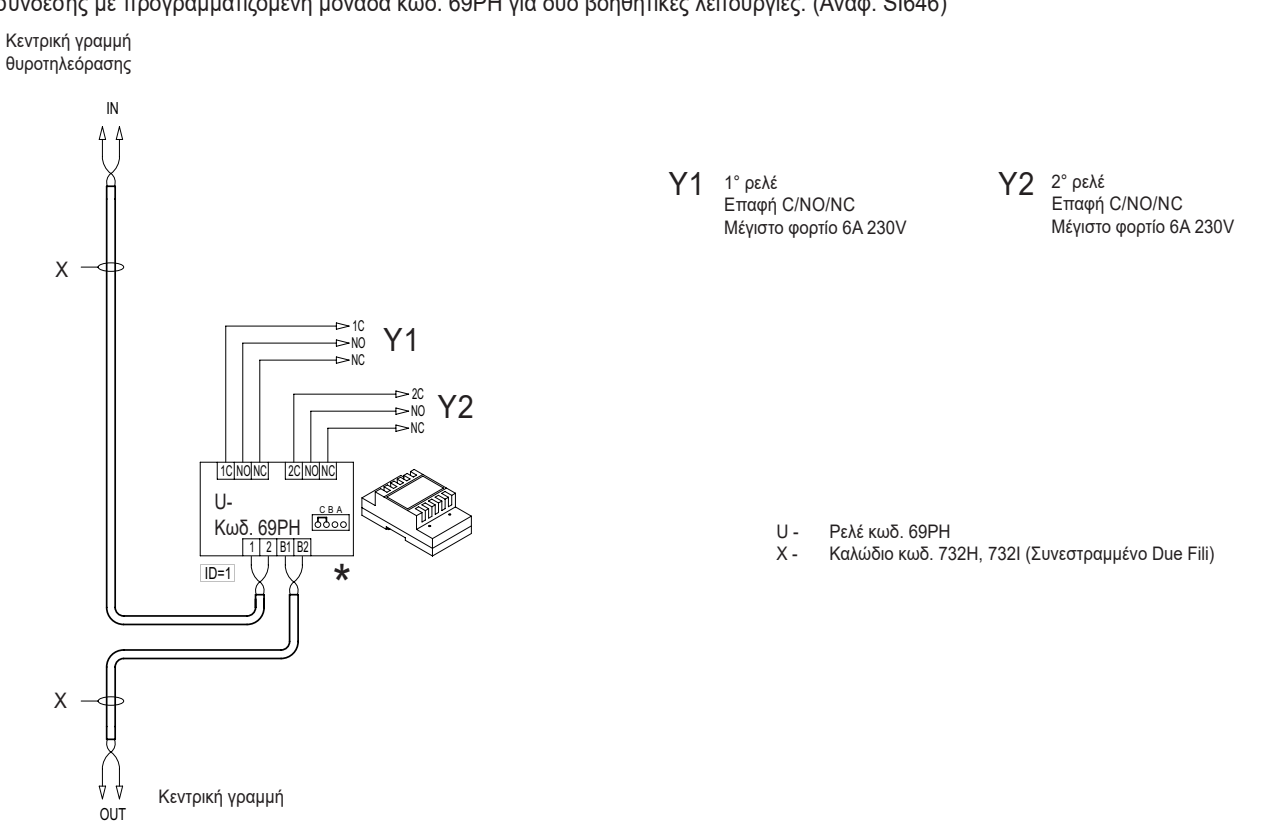

U - Ρελέ κωδ. 69PH<br>X - Καλώδιο κωδ. 73

X - Καλώδιο κωδ. 732H, 732I (Συνεστραμμένο Due Fili) Z2 - Συμπληρωματικό κουδούνι κωδ. 860A

Παραλλαγή για αναμετάδοση της εξωτερικής κλήσης ενδοεπικοινωνίας με συμπληρωματικό κουδούνι κωδ. 860A στον τρόπο λειτουργίας αναμεταδότη κλήσης.

Παραλλαγή για αναμετάδοση της κλήσης ενδοεπικοινωνίας με συμπληρωματικό κουδούνι κωδ. 860A στον τρόπο λειτουργίας αναμεταδότη κλήσης.

Παραλλαγή για αναμετάδοση της εξωτερικής κλήσης ή της κλήσης ενδοεπικοινωνίας με δύο διαφορετικούς τόνους συμπληρωματικού κουδουνιού κωδ. 860A στον τρόπο λειτουργίας αναμεταδότη κλήσης.

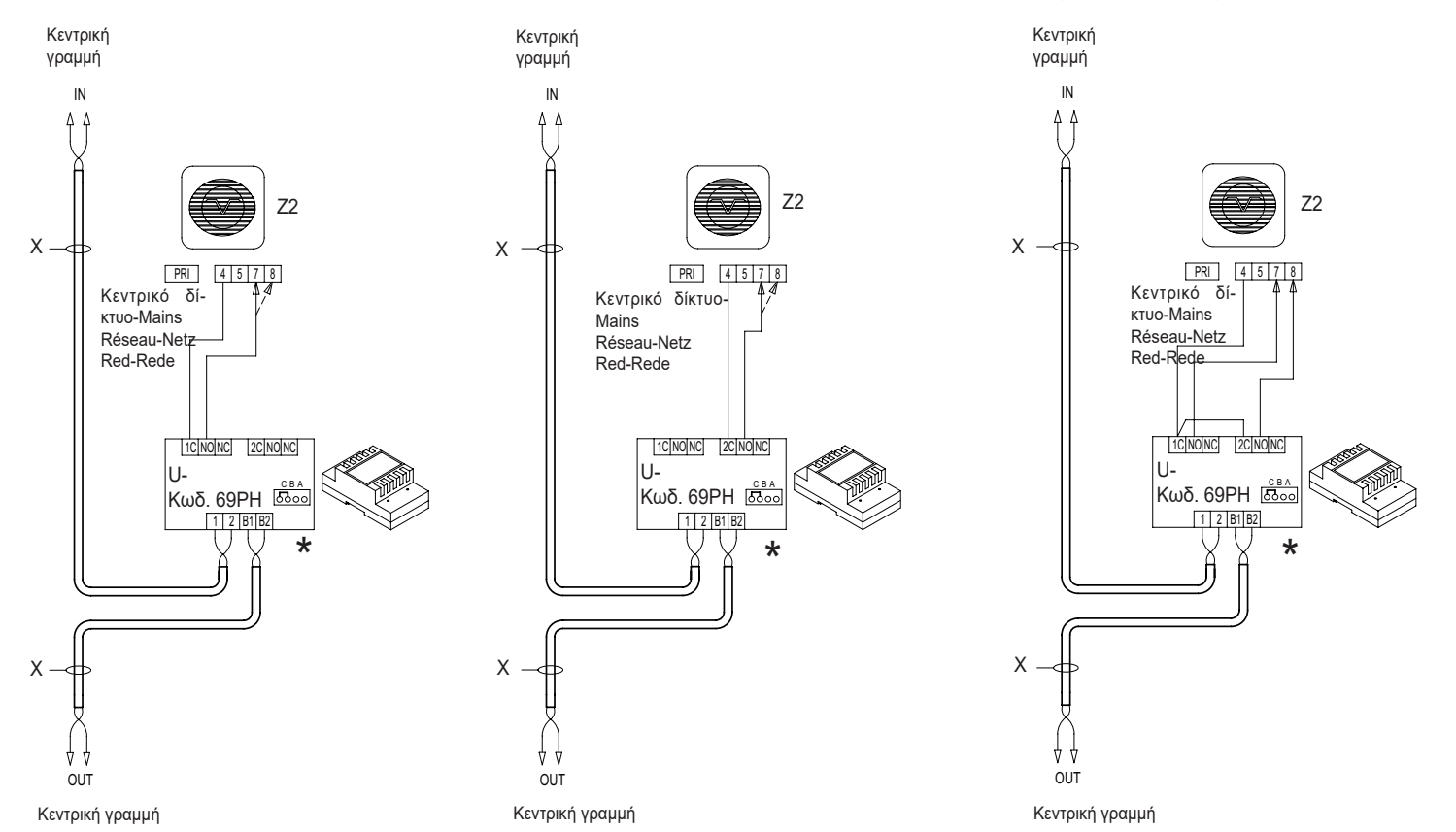

**NIMAR** 

Το εγχειρίδιο οδηγιών είναι διαθέσιμο για λήψη από την ιστοσελίδα *www.vimar.com*

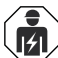

#### **Κανονισμοί εγκατάστασης**

- Η εγκατάσταση και η διαμόρφωση πρέπει να πραγματοποιούνται από εξειδικευμένο προσωπικό σύμφωνα με τους κανονισμούς που διέπουν την εγκατάσταση του ηλεκτρολογικού εξοπλισμού και ισχύουν στη χώρα όπου εγκαθίστανται τα προϊόντα.
- Εγκαταστήστε τον μηχανισμό σε ύψος μικρότερο από 2 m.
- ΠΡΟΣΟΧΗ: Πριν από το τροφοδοτικό πρέπει να εγκατασταθεί ένας διακόπτης διπολικού τύπου με εύκολη πρόσβαση και απόσταση μεταξύ των επαφών τουλάχιστον 3 mm.
- Τα κυκλώματα τροφοδοσίας των εξόδων με ρελέ πρέπει να προστατεύονται από την υπερένταση με μηχανισμούς ή ασφάλειες με ονοματική ικανότητα διακοπής 1500 A ή με αυτόματους διακόπτες τύπου C, με ονομαστικό ρεύμα έως 10 A.

#### **Συμμόρφωση με τα πρότυπα**

- Οδηγία BT. Οδηγία EMC. Οδηγία RoHS.
- **Πρότυπα:** Πρότυπα EN 62368-1, EN 55032, EN55035.
- Κανονισμός REACh (ΕΕ) αρ. 1907/2006 Άρθρο 33. Το προϊόν μπορεί να περιέχει ίχνη μολύβδου.
- Τα τροφοδοτικά αποτελούν πηγή SELV σύμφωνα με τις προβλεπόμενες απαιτήσεις από το άρθρο 411.1.2.2 του προτύπου CEI 64-8 (έκδ. 2012).

#### **ΑΗΗΕ - Πληροφορίες για τους χρήστες**

Το σύμβολο διαγραμμένου κάδου που αναγράφεται στη συσκευή ή στη συσκευασία υποδεικνύει ότι το προϊόν πρέπει να συλλέγεται ξεχωριστά από τα υπόλοιπα απόβλητα στο τέλος της ωφέλιμης διάρκειας ζωής του. Για τον λόγο αυτό, ο χρήστης πρέπει να παραδίδει τις συσκευές που έχουν φτάσει στο τέλος της διάρκειας ζωής τους στα ειδικά δημοτικά κέντρα п ۰ διαφοροποιημένης συλλογής αποβλήτων ειδών ηλεκτρικού και ηλεκτρονικού εξοπλισμού. Εκτός από την αυτόνομη διαχείριση, είναι δυνατή η δωρεάν παράδοση της συσκευής προς απόρριψη στον διανομέα, κατά την αγορά καινούριας, αντίστοιχης συσκευής. Στους διανομείς ηλεκτρονικών προϊόντων τουλάχιστον με καταστήματα πώλησης 400 m2, μπορείτε επίσης να παραδίδετε δωρεάν, χωρίς υποχρέωση αγοράς, ηλεκτρονικά προϊόντα προς απόρριψη με διαστάσεις κάτω από 25 cm. Η κατάλληλη διαφοροποιημένη συλλογή με σκοπό τη μετέπειτα ανακύκλωση, επεξεργασία και φιλική προς το περιβάλλον απόρριψη της συσκευής συμβάλλει στην αποφυγή πιθανών αρνητικών επιπτώσεων για το περιβάλλον και την υγεία, καθώς και στην εκ νέου χρήση ή/ και ανακύκλωση των υλικών από τα οποία αποτελείται η συσκευή.

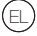

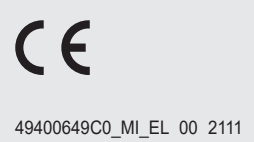

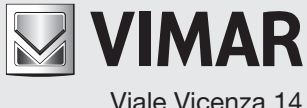

Viale Vicenza 14 36063 Marostica VI - Italy